### Primer Marketo User Group presencial en España **Adobe**

Carlos Duez| CJM Go to Market lead Western

- A  $\blacktriangleright$ A D  $\triangle$  > SASASA  $> \Delta > \Delta >$  $\mathbf{A}$ SASASA  $> 0 > 0$  $\Lambda$ SASASA SASASA SASASA SASASA  $> \Delta > \Delta >$  $\mathbf{A}$ SASASA  $\Lambda$ A  $\triangleright$  $\wedge$  > ⋗ ⋖
	- $\Lambda$ ⋖.  $\Lambda$  $\blacktriangleleft$ A

#### **Normas del Marketo User Group**

Con el fin de garantizar que nuestros MUG´s se mantengan centrados en el usuario y sean un espacio seguro para que los miembros aprendan, establezcan contactos y resuelvan problemas, pedimos que todos los asistentes sigan estas reglas:

- No se permite la promoción y/o lanzamiento de ningún producto o servicio durante el evento.
- No contactes a personas del Grupo de Usuarios sin su consentimiento una vez finalizado el evento.
- Si alguno/s miembros del MUG comparten su caso de uso en el Grupo de Usuarios, por favor no compartas esta información sin su consentimiento.

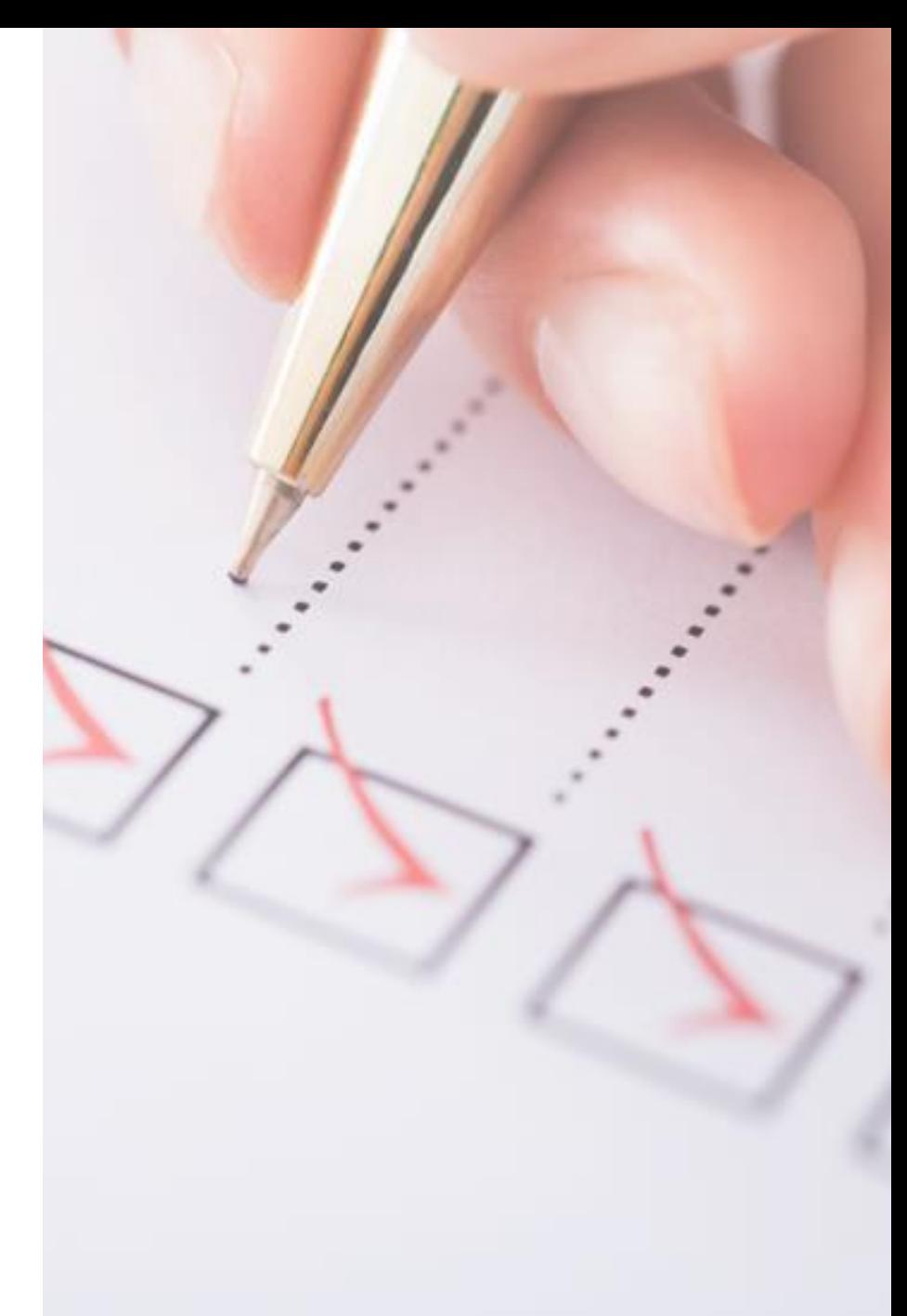

### **Este MUG está siendo grabado.**

- Para asegurarnos de que cumplimos con el Código de Conducta del MUG, os informamos a todos los asistentes de esta reunión en la fecha 4 de abril que será grabada y publicada en el Canal de YouTube del MUG para promover la capacitación, educación y aprendizaje futuro.
- **Si no deseáis participar en una sesión grabada EN VIVO**, después de que concluya la reunión, enviarnos un correo a estos contactos [navaro@adobe.com](mailto:navaro@adobe.com) y [ebaquedano@kapturall.com](mailto:ebaquedano@kapturall.com) y os excluiremos de la grabación.

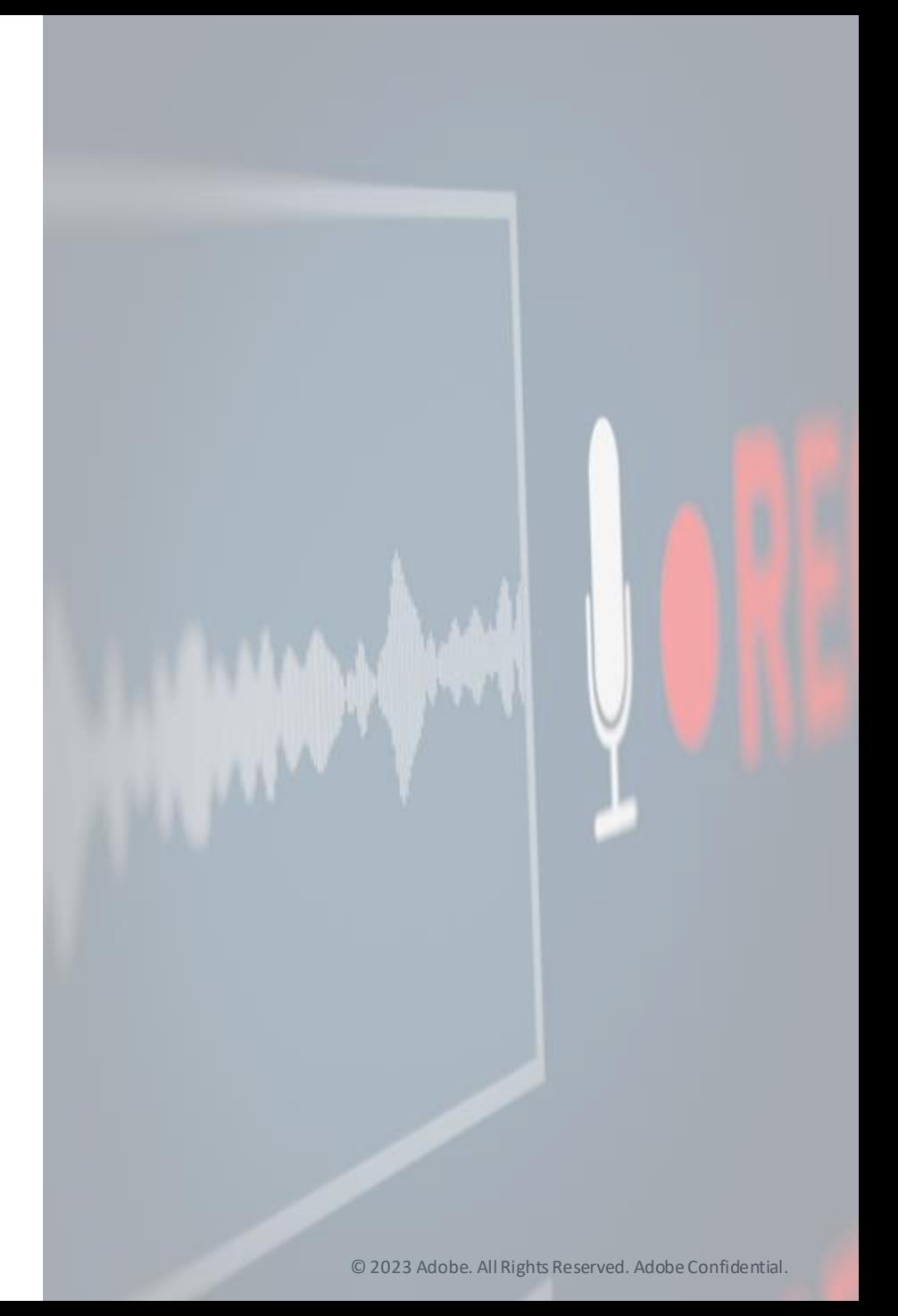

# Agenda

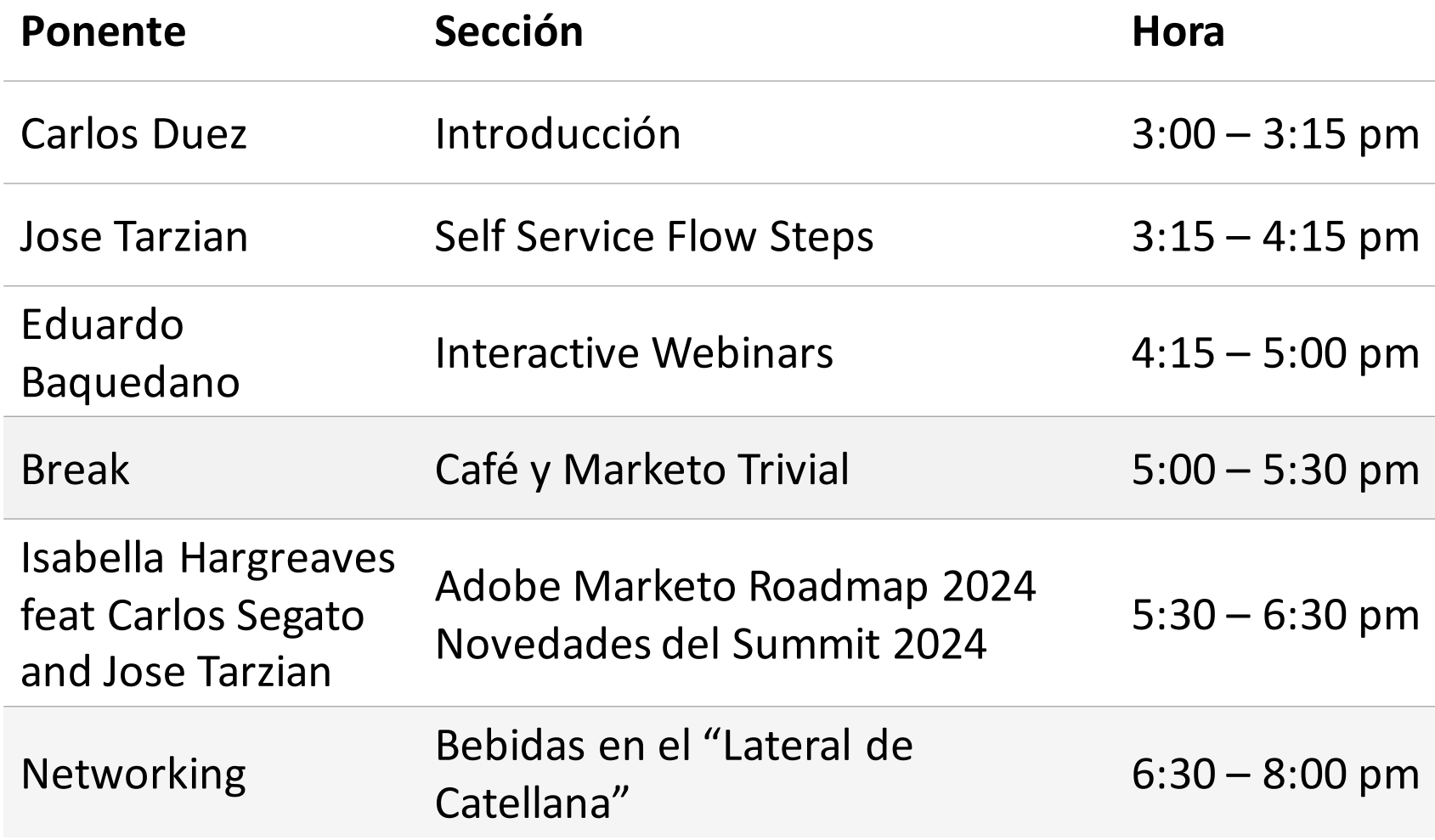

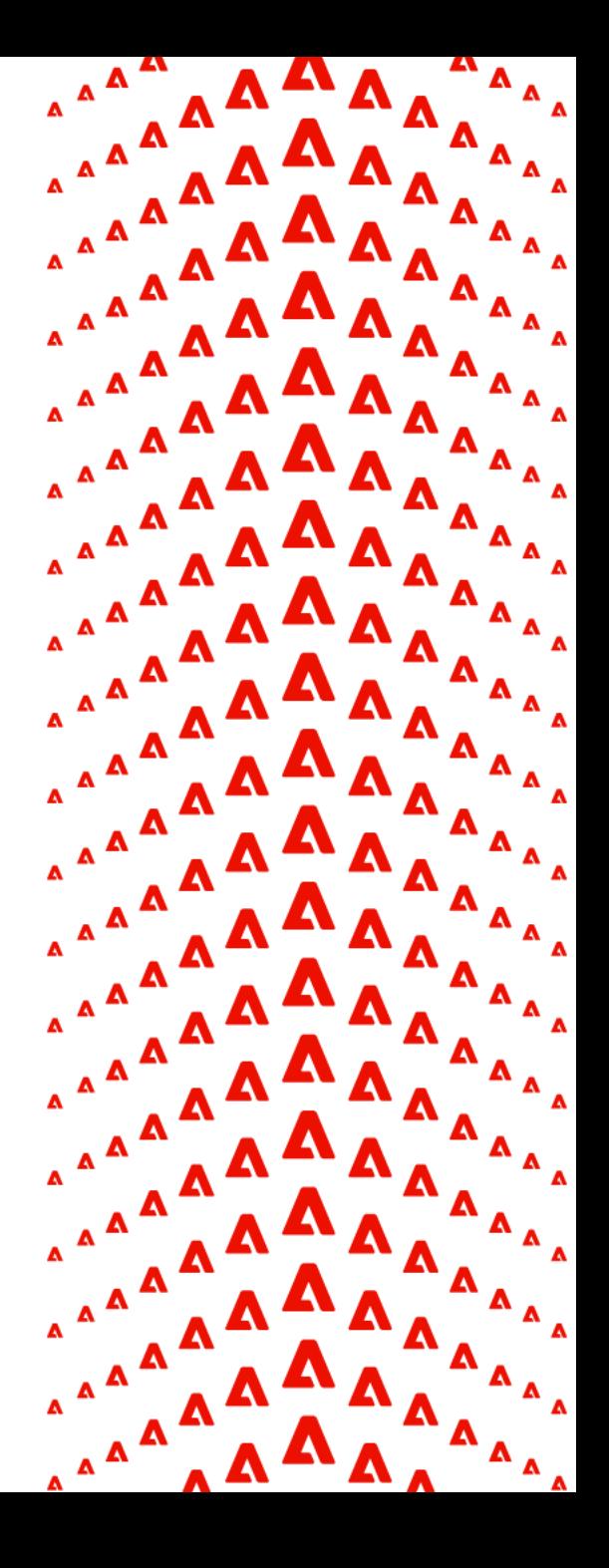

### ¡Mantente conectado con el MUG de nuestra región!

¡Regístrate en Bevy, la nueva herramienta para los Grupos de Usuarios de Adobe Marketo Engage!

■ Paso 1: Dirígete a <https://mugs.marketo.com/spain-virtual-mug/> Paso 2: Crea una cuenta usando el correo electrónico asociado con tu cuenta de Adobe Marketo Engage.

Una vez que te hayas unido, ¡recibirás notificaciones y recordatorios sobre nuevos eventos que el MUG de nuestra región haya publicado!

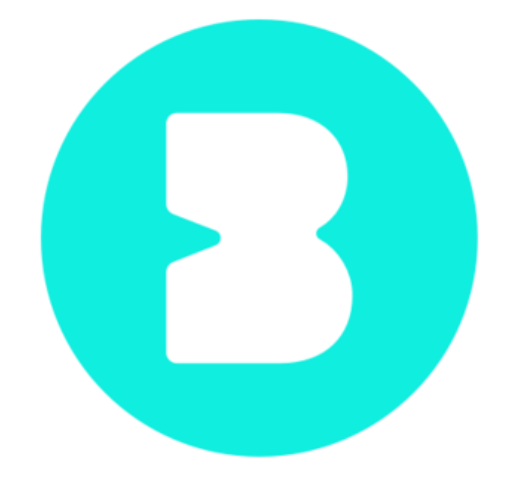

## Interested in becoming an Adobe Champion?

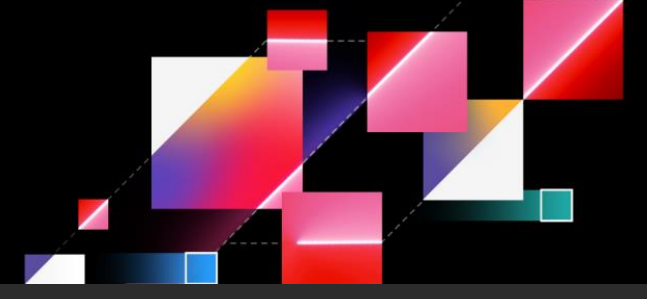

Join the Adobe Advocacy Team for our upcoming webinar "How to Submit a Standout Adobe Champion Application."

In this session we will review:

- Overview of program
- Program eligibility
- Acts of advocacy to enhance your application
- The application process
- Application timeline
- Program benefits

*Scan to RSVP*

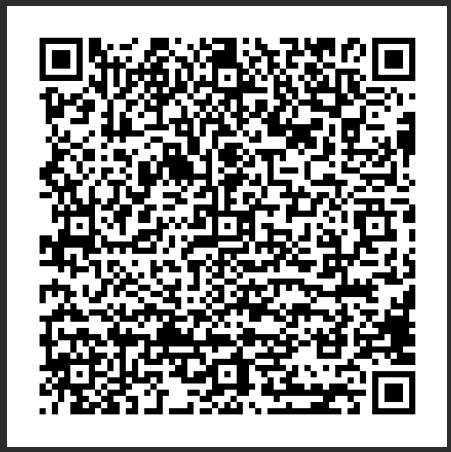

# Upcoming webinar: "Unlocking Powerful Workflow Automation: Practical Applications of Marketo Engage REST API"

#### Wednesday, April 17 | 8am PST | 11am EST

Discover the power of the Marketo Engage REST API, empowering you to streamline your marketing operations workflows, reduce manual labor, and free up time for revenue-driving activities.

In this live webinar, you will:

- Learn what the Marketo Engage REST API is, how to create your first API user, and how to monitor API usage across different users.
- Understand how the REST API can be used from within tools like Zapier and programming languages like Python.
- Be inspired by real-world use cases of how the REST API can be used to streamline typical Marketing Operation workflows such as merging leads, creating UTM tracking programs, and extracting activity data.

*Scan to RSVP*

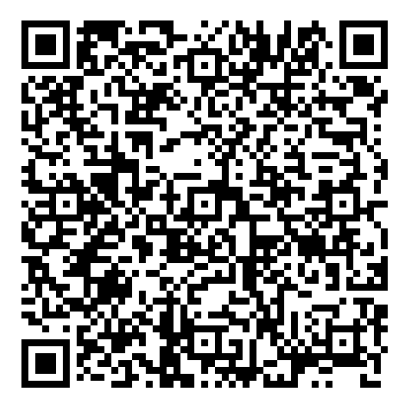

### Opportunity to share your input and help improve our learning content

The Adobe Adoption and Retention Marketing team is conducting research to better understand how Marketing Practitioner users are learning to use Marketo Engage, what's working well, and what hurdles you may be facing. There are two ways to participate:

Take a survey

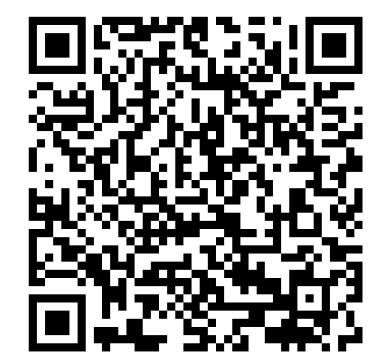

Schedule an informational interview

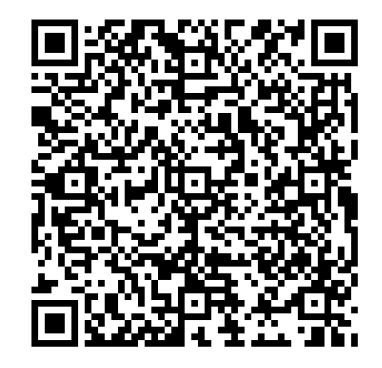

### Upcoming User Group Meetings Calendar (North America)

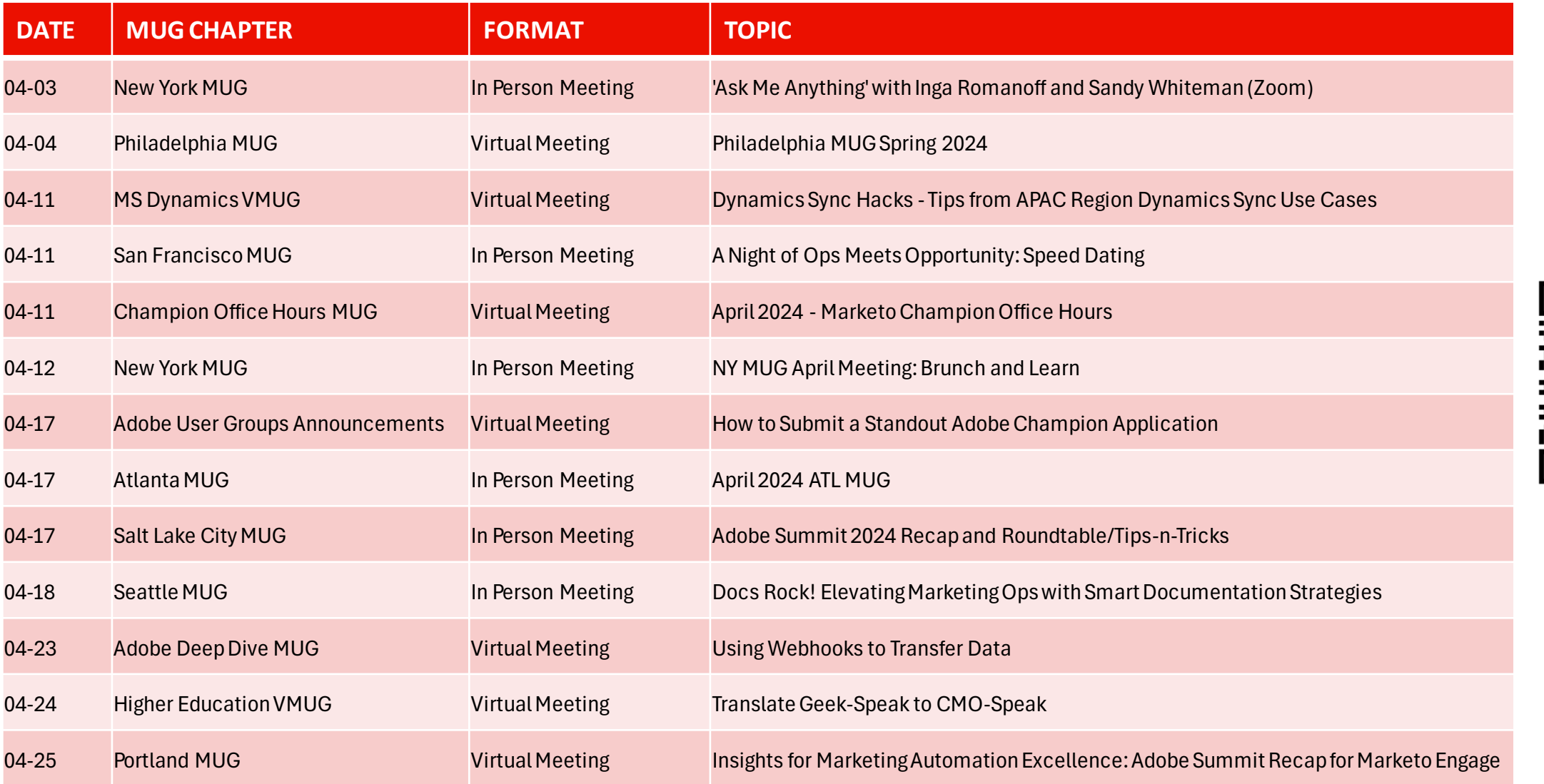

RSVP Here:

### Upcoming User Group Meetings Calendar (International)

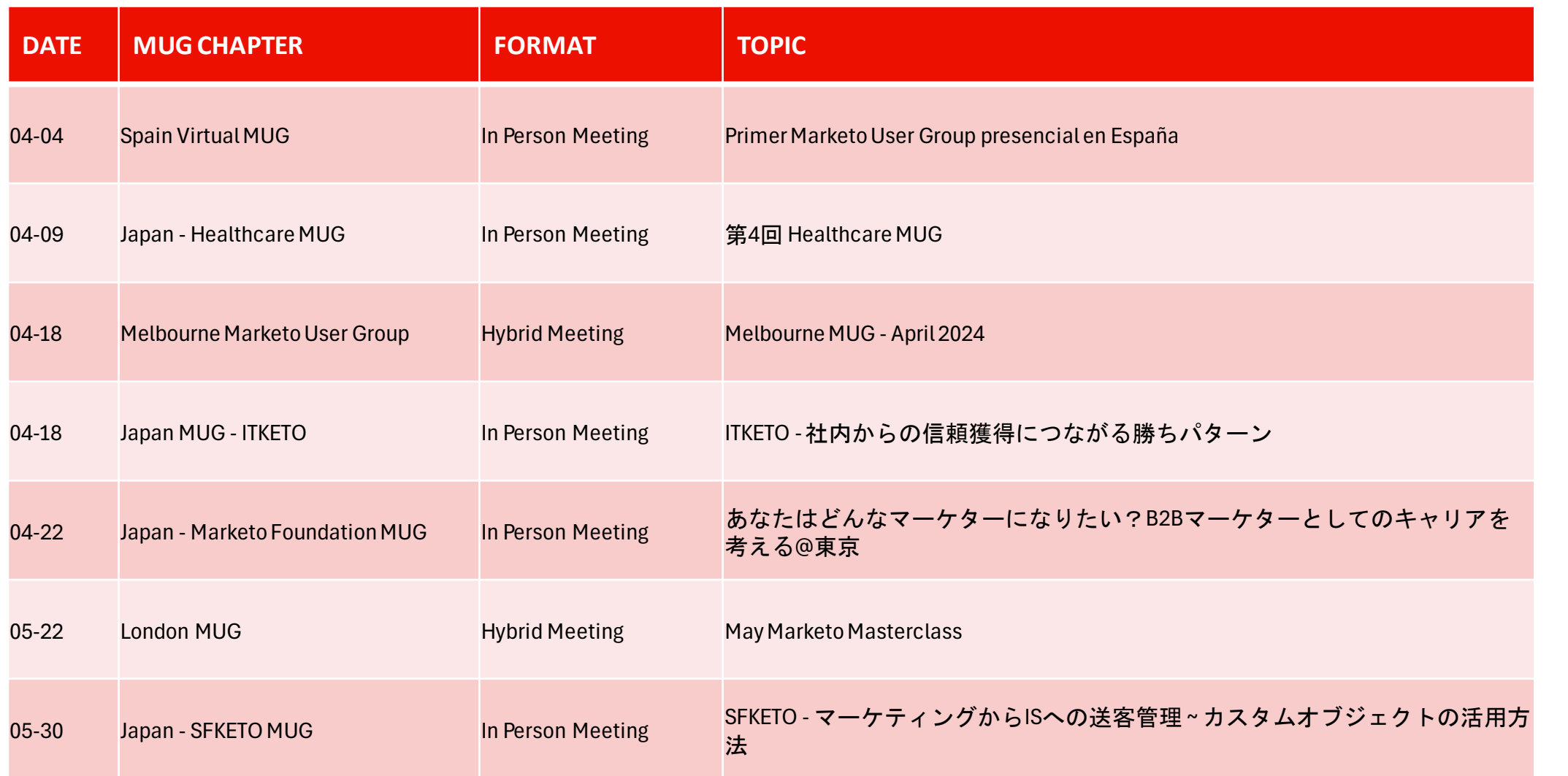

RSVP Here:

# Self Service Flow Steps

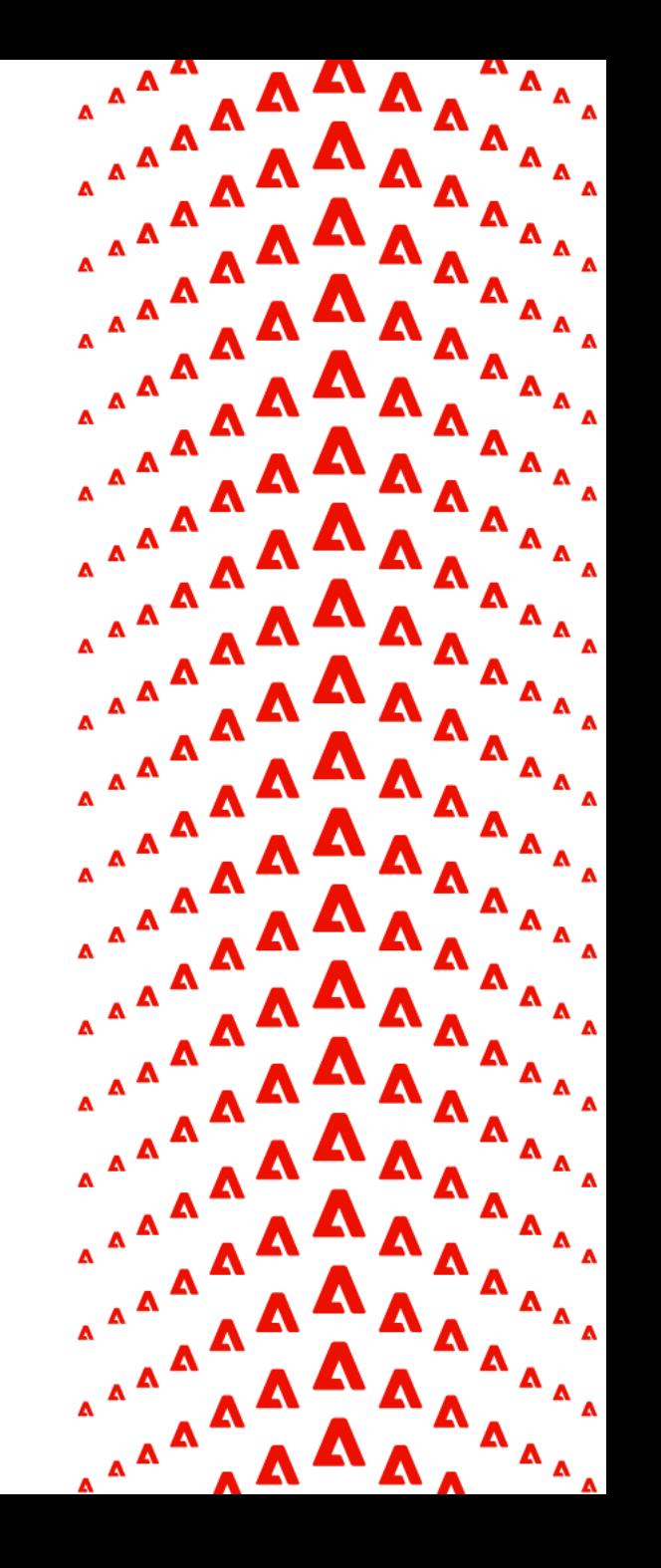

## Qué son los Self Service Flow Steps

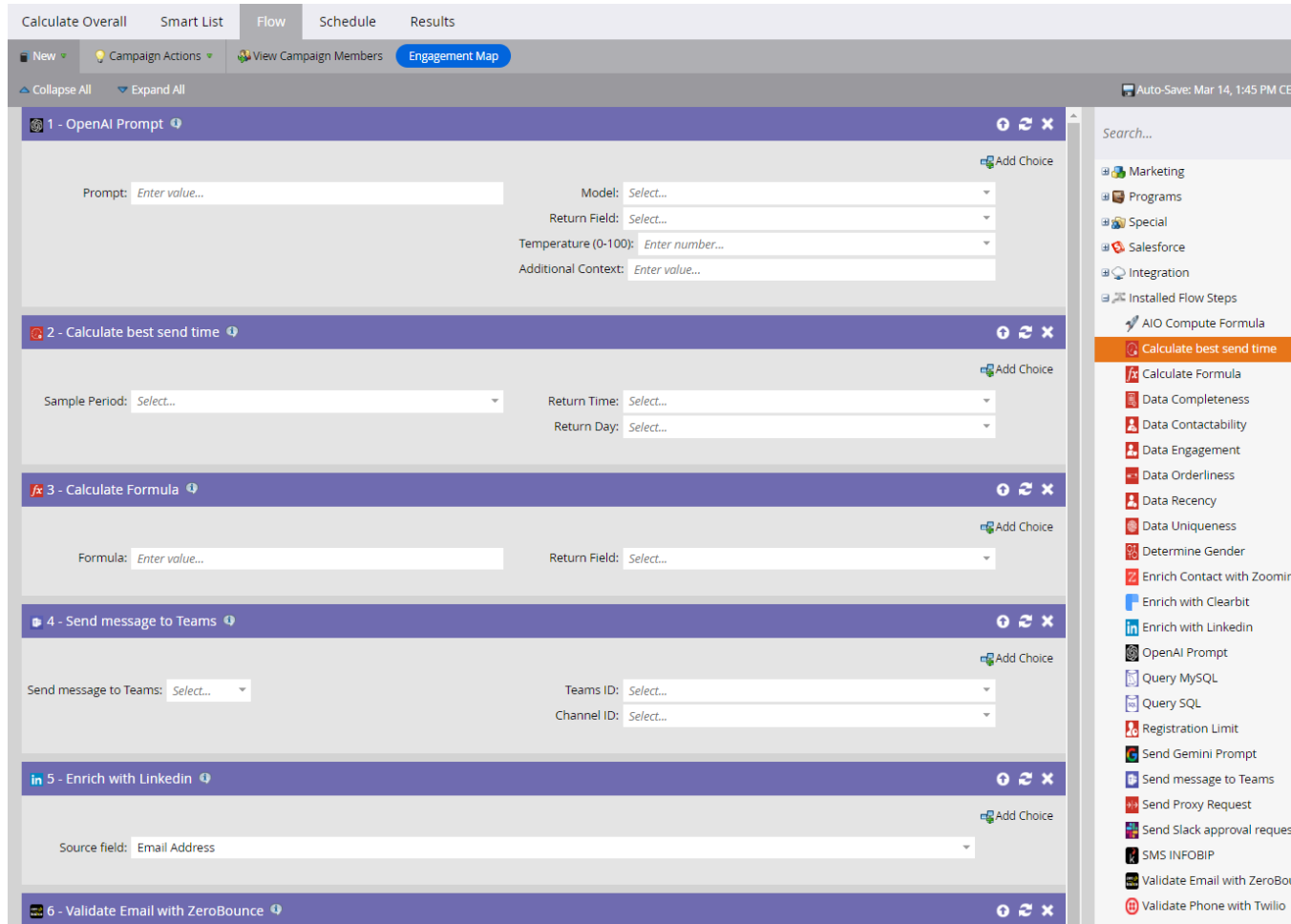

- Forma simple de extender las funcionalidades de Marketo
- Fácil de instalar
- Fácil de usar

unce

▪ Genéricos o Específicos

## Cómo se instalan

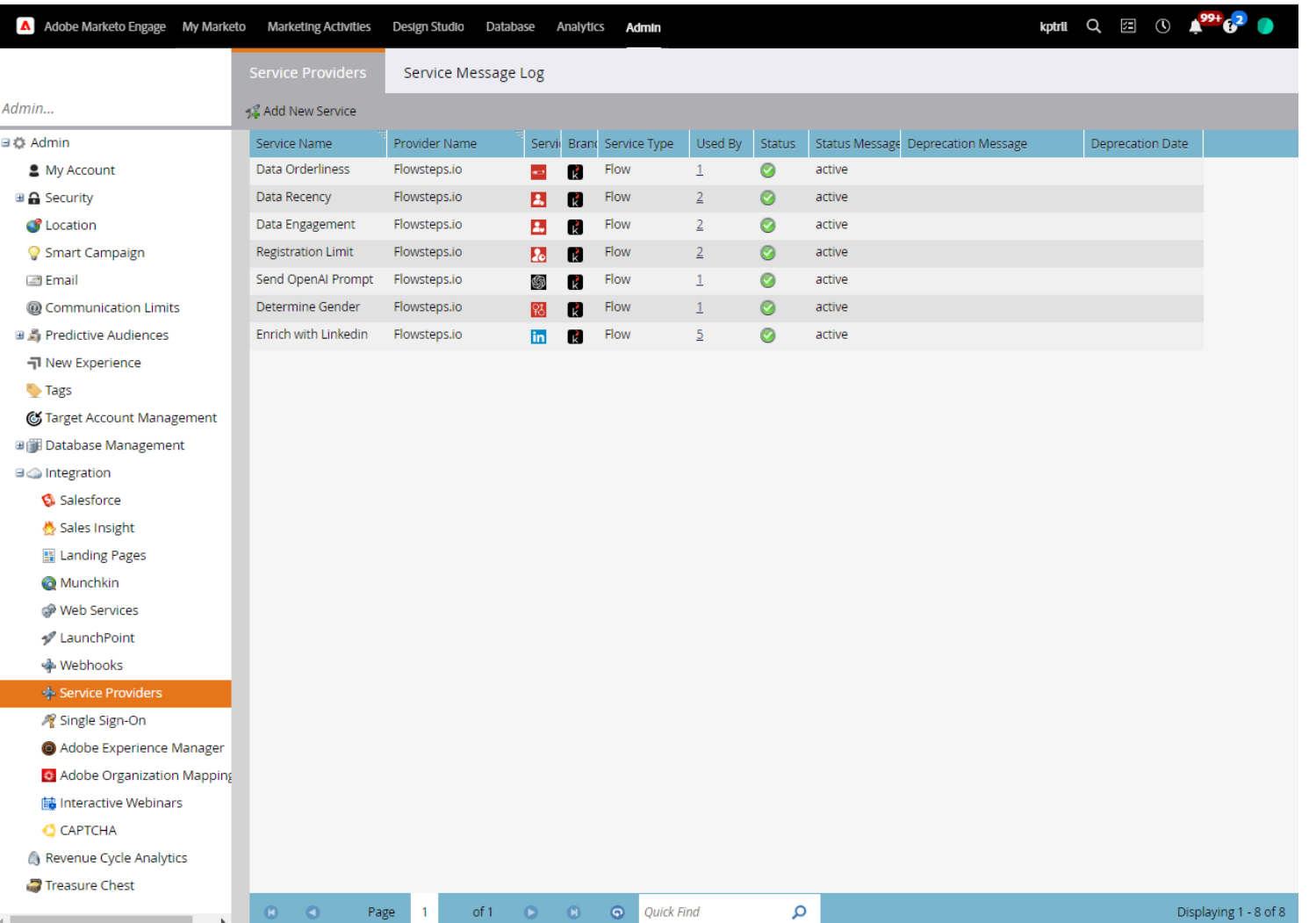

- Ir a **Service Providers**
- **Add New Service**
- Seguir las instrucciones de instalación del SSFS
- Cada SSFS puede tener unas instrucciones de instalación diferentes

## Cómo se instalan

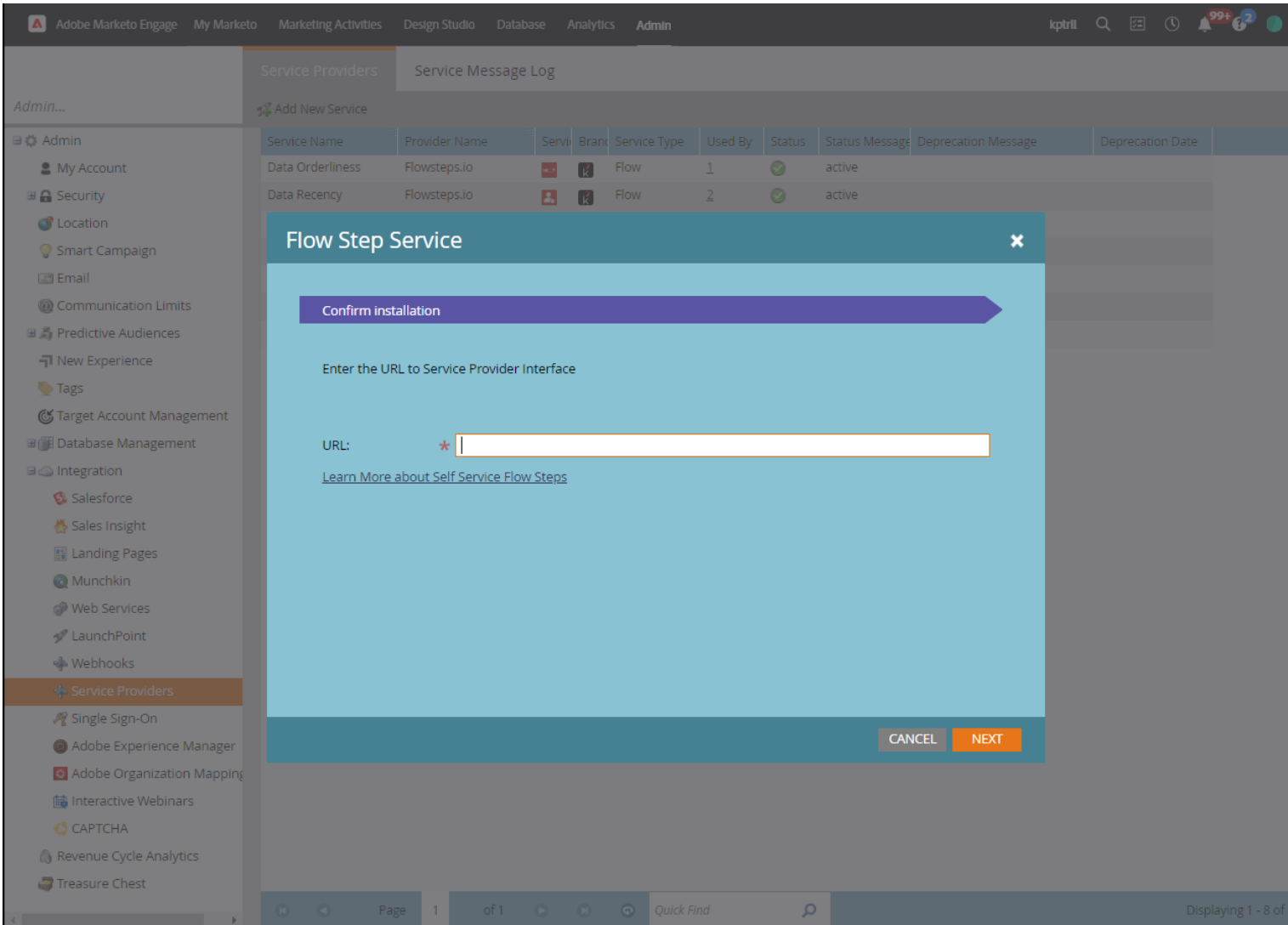

#### ▪ Ir a **Service Providers**

- **Add New Service**
- Insertar la URL de instalación del **SSFS**
- Seguir las instrucciones de instalación del SSFS
- Cada SSFS puede tener unas instrucciones de instalación diferentes

### Algunos SSFS implementados

- 1. Calculate Formula (Excel)
- 2. Send Prompt to OpenAI
- 3. LinkedIn Enrichment (enriquecimiento)
- 4. AI Best Send Time (día y hora de envío)
- 5. Registration Limits (eventos presenciales)
- 6. Enrich with Clearbit (enriquecimiento)
- 7. Twilio Phone Validation (telefono valido)
- 8. ZeroBounce Email Validation (email válido)
- 9. Data Engagement (actividad)
- 10. Data Orderliness (normalización)
- 11. Data Contactability (vías de contacto)
- 12. Data Recency (fecha de creación)
- 13. Data Accuracy (info correcta)
- 14. Determine Gender (género por nombre)
- 15. Data Completeness (% de campos con datos)
- 16. Data Uniqueness (duplicados)
- 17. Query MySQL (info desde BBDD)
- 18. Query SQL (info desde BBDD)

#### SSFS en Beta o en Desarrollo

- 1. Send Meeting Request
- 2. Send Email with Attachment
- 3. Send SMS with trackable link
- 4. Send WhastApp Message
- 5. Send message to Teams
- 6. Send Approval to Slack
- 7. Create Lead Snapshot
- 8. Create Web Summary
- 9. Enrich with Zoominfo
- 10. Telnyx Phone Validation
- 11. Melissa Phone Validation
- 12. Melissa Email Validation
- 13. Send Google Gemini AI Prompt
- 14. Create Custom Activity
- 15. Create Custom Object
- 16. Extract Activity Log
- 17. Create QR Code
- 18. Assign Promo Code
- 19. Get Last Engagement Activity Date
- 20. Switch Content of Fields
- 21. Get Transactions from Magento
- 22. Create Magento User
- 23. Create WordPress User

#### **A** Adobe

 $\blacktriangle$  $\boldsymbol{\Lambda}$  $\boldsymbol{\Lambda}$  $\boldsymbol{\Lambda}$  $\blacktriangle$  $\pmb{\Lambda}$  $\boldsymbol{\Lambda}$  $\boldsymbol{\Lambda}$  $\boldsymbol{\Lambda}$  $\boldsymbol{\Lambda}$  $\boldsymbol{\Lambda}$  $\boldsymbol{\Lambda}$  $\boldsymbol{\Lambda}$  $\boldsymbol{\Lambda}$  $\boldsymbol{\Lambda}$  $\boldsymbol{\Lambda}$  $\boldsymbol{\Lambda}$  $\boldsymbol{\Lambda}$  $\boldsymbol{\Lambda}$  $\blacktriangle$  $\boldsymbol{\Lambda}$  $\boldsymbol{\Lambda}$  $\boldsymbol{\Lambda}$  $\blacktriangle$  $\boldsymbol{\Lambda}$  $\boldsymbol{\Lambda}$  $\boldsymbol{\Lambda}$  $\blacktriangle$  $\boldsymbol{\Lambda}$  $\boldsymbol{\Lambda}$  $\boldsymbol{\Lambda}$  $\blacktriangle$  $\boldsymbol{\Lambda}$  $\boldsymbol{\Lambda}$  $\boldsymbol{\Lambda}$  $\boldsymbol{\Lambda}$  $\blacktriangle$  $\blacktriangle$  $\boldsymbol{\Lambda}$  $\boldsymbol{\Lambda}$  $\blacktriangle$  $\blacktriangle$  $\boldsymbol{\Lambda}$  $\blacktriangle$  $\boldsymbol{\Lambda}$  $\blacktriangle$  $\blacktriangle$  $\boldsymbol{\Lambda}$  $\blacktriangle$ A  $\boldsymbol{\Lambda}$  $\blacktriangle$  $\Lambda$  $\blacktriangle$  $\boldsymbol{\Lambda}$  $\boldsymbol{\Lambda}$  $\blacktriangle$  $\Lambda$  $\Lambda$  $\boldsymbol{\Lambda}$  $\Lambda$  $\boldsymbol{\Lambda}$  $\boldsymbol{\Lambda}$  $\boldsymbol{\Lambda}$ **A**  $\Lambda$  $\boldsymbol{\Lambda}$  $\boldsymbol{\Lambda}$ A  $\boldsymbol{\Lambda}$ A A A A A

# Casos de Uso

#### Problemas Frecuentes

- 1. La calidad de mi base de datos es "mejorable"
	- Cómo puedo medir si la calidad de mi base de datos es buena o mala, si mejora o empeora
	- Cómo hacer para limpiar mi base de datos
	- Cómo hacer para enriquecer mi base de datos
	- Cómo puedo saber si los datos que me dan los leads en los forms son buenos
- 2. Que puedo hacer para mejorar la efectividad de mis campañas
	- Cómo puedo enviar emails cuando sea el mejor momento para lograr clicks y opens
	- Que tácticas me conviene utilizar con cada persona
	- Cómo hago para limitar la asistencia en un evento donde tengo capacidad limitada
	- Cómo puedo recuperar contactos inactivos de mi base de datos
- 3. Cómo puedo ayudar a los vendedores a mejorar su productividad
	- Cómo puedo darles la información de lo que han hecho los leads en un idioma que entiendan
	- Cómo puedo ayudarles a crear emails para enviar a sus leads

## Cómo puedo ayudar a los vendedores a crear emails para enviar a sus leads

Aprobar en Slack Enriquecer con LinkedIn El cuerpo del Email creado por OpenAI Obtenemos los datos sobre el lead desde es enviado via Slack al vendedor para LinkedIn que apruebe, edite o rechace 0 New LeadPrompt a OpenAI

El proceso comienza cuando un nuevo lead entra en Marketo

Le pedimos a OpenAI que escriba un email personalizado por produto y estadio con informacion del Lead de su perfil en LinkedIn

#### Enviar Email Aprobado

Si el email es aprobado se envia desde Marketo.

#### **A** Adobe

#### Enriquecer con LinkedIn

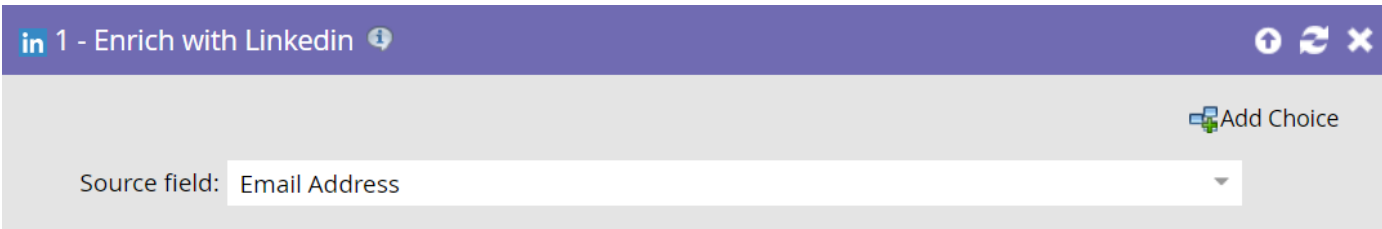

▪ Obtenemos todo el perfil de la persona desde LinkedIn

▪ Titulo

- Historial Laboral
- Historial Educativo
- Habilidades
- Idiomas
- Ubicación
- Etc.

#### Prompt a OpenAI

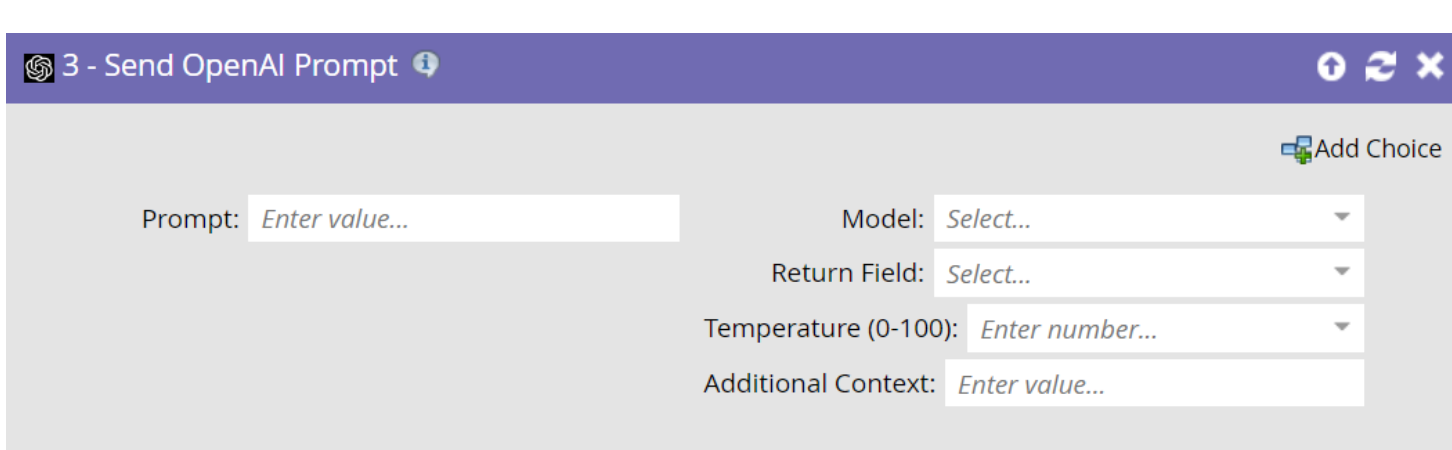

▪ Write me an outbound email for a prospect interested in {{lead.Use Case}} from {{lead.department}} with the title {{lead. Title}}. We have identified them as being in {{lead.Buying stage}}. Make the email witty and personal using an interesting piece of information about them from their Linkedin Profile.

#### Aprobar en Slack

Marketo Approvals Bot APP 11:37 AM  $\left( \right)$ **Approve AI Email** 

Please approve or deny this email

Name: Josh Arrington Company: Kapturall Email: josh@kapturall.com

#### $\blacklozenge$  LinkedIn

#### **Al Generated Message**

#### Hey there,

I hope this email finds you well. I wanted to reach out because profile and noticed that you're the Chief Marketing Officer at impressed by the innovative marketing strategies you've imple As someone in the decision making stage, I thought you might Engage as part of your marketing tech stack. With its robust features and Marketo can easily streamline your marketing efforts and help drive subst

Additionally, I noticed that you've been actively engaging with the latest r on your LinkedIn feed. I thought it would be worth mentioning that Marke these trends, offering advanced AI capabilities and personalized customer

I would love to offer you a personal walkthrough of Marketo Engage throu you a closer look at how it can transform your marketing efforts, save you

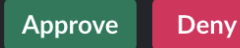

#### **Ex** Add Choice

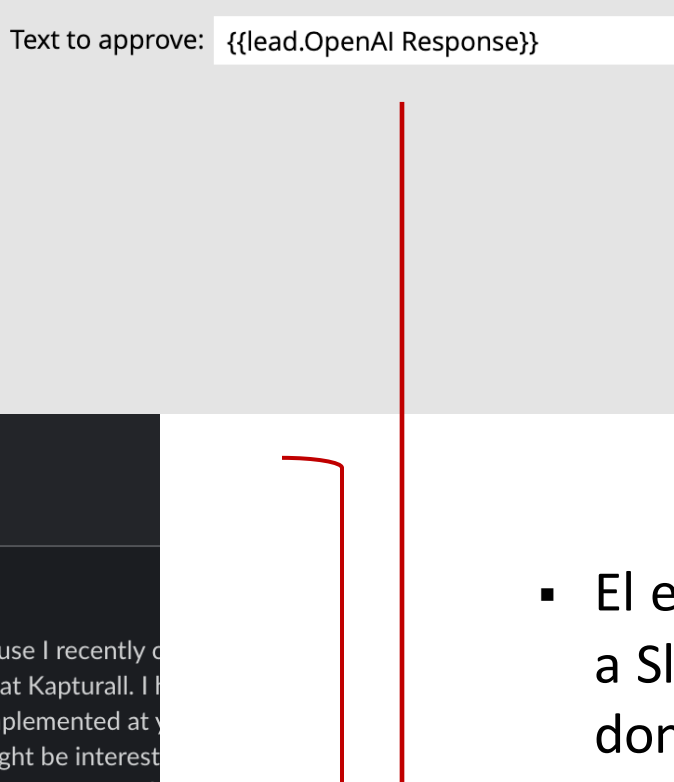

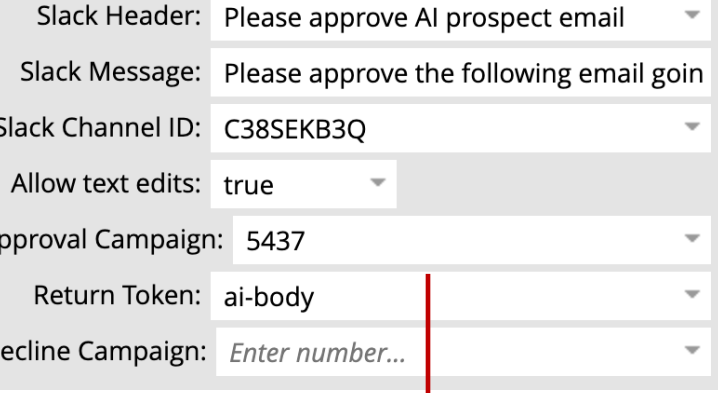

#### Campaña a disparar cuando se aprueba

email generado por OpenAI se envía lack vía un módulo de aprobaciones nde el Sales Owner puede aprobar, editar o rechazar el mensaje.

D

Cuando se aprueba, la Smart Campaign seleccionada se dispara y el cuerpo del email se pasa como un program token.

### Enviar el Email

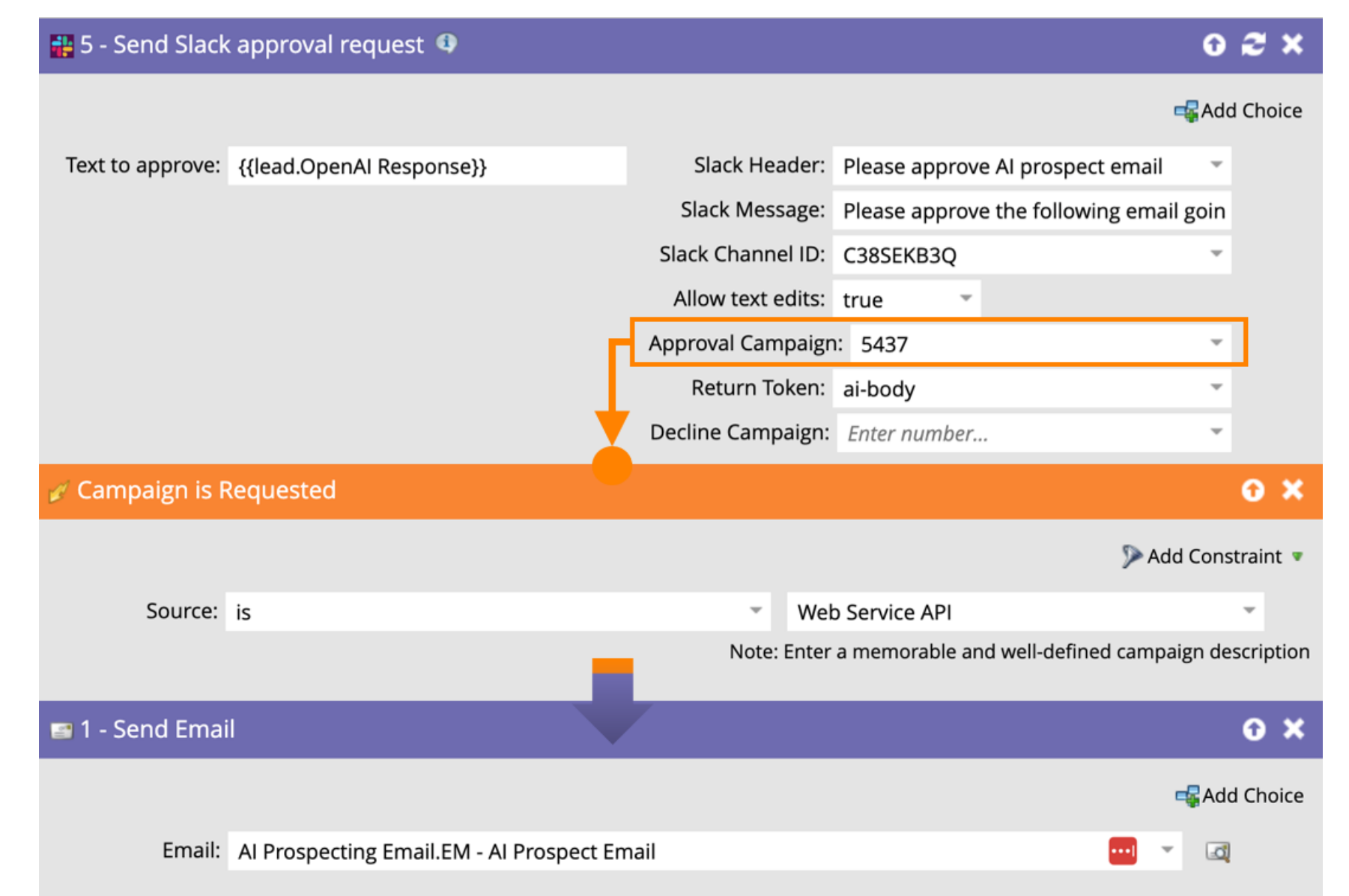

▪ La Smart Campaign seleccionada es enviada cuando el email se aprueba en

Slack

© 2023 Adobe. All Rights Reserved. Adobe Confidential.

#### **A** Adobe

#### Texto del Email

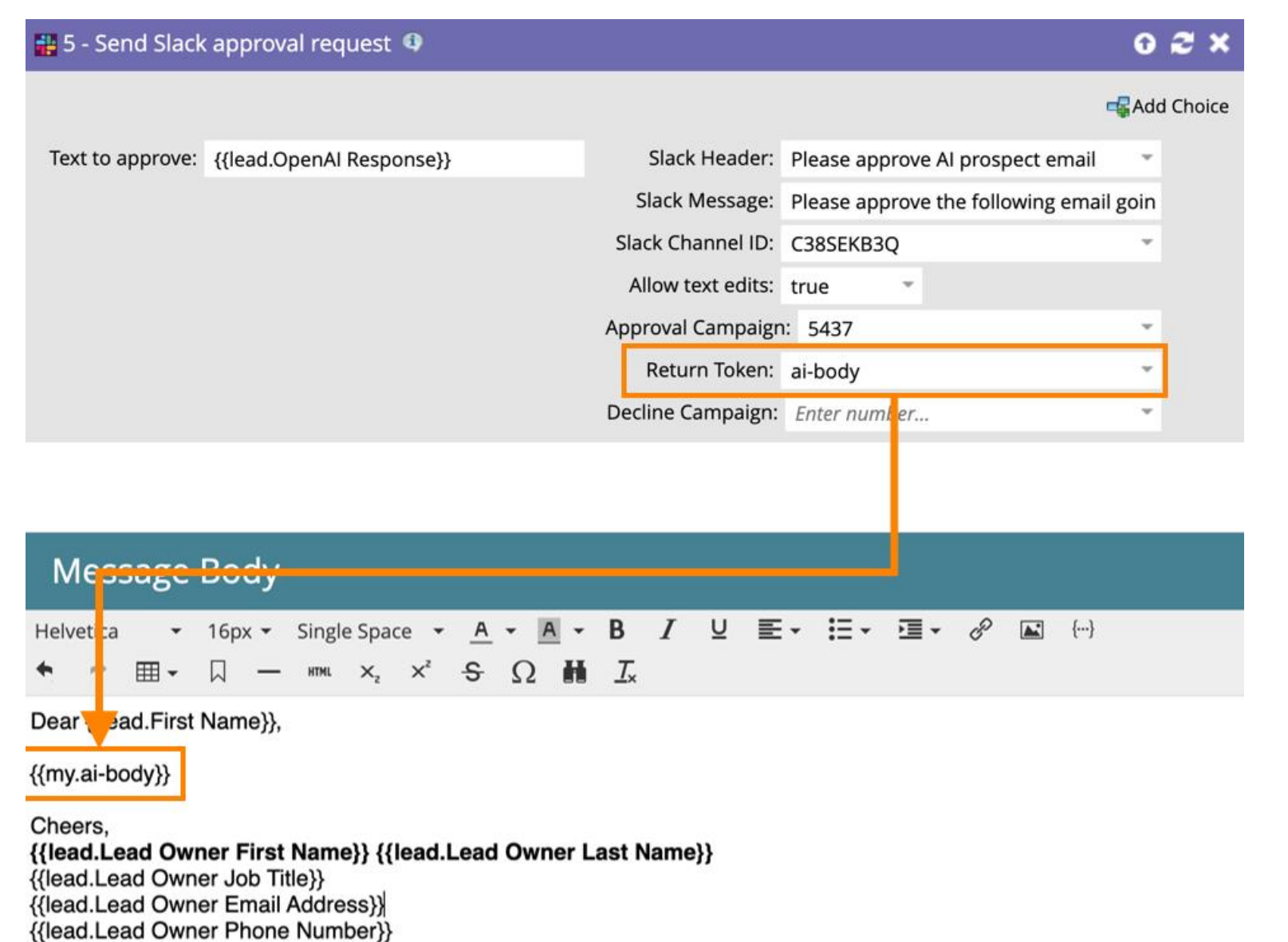

#### ▪ El texto del correo electrónico aprobado se devuelve como un token del programa cuando se activa la Smart campaign

**A** Adobe

#### Resultados

- **3X más emails enviados por parte de los BDRs**
- 2X Account to Opportunity conversion rate
- 20% de incremento en el Pipeline Creado

### Cómo puedo recuperar contactos inactivos de mi base de datos

Prompt a OpenAI Enriquecer con LinkedIn El cuerpo del Email creado por OpenAI Obtenemos los datos sobre el lead desde es enviado via Slack al vendedor para LinkedIn que apruebe, edite o rechace 0 **bour** Validar con ZeroBouncePrompt a OpenAI Enviar Alerta Le pedimos a OpenAI nos diga si la Puede ser en Batch o cuando un email Si el email es aprobado se envia desde persona cambio de posición y/o de rebota, por ejemplo Marketo. empresa

**A** Adobe

#### Validar con ZeroBounce

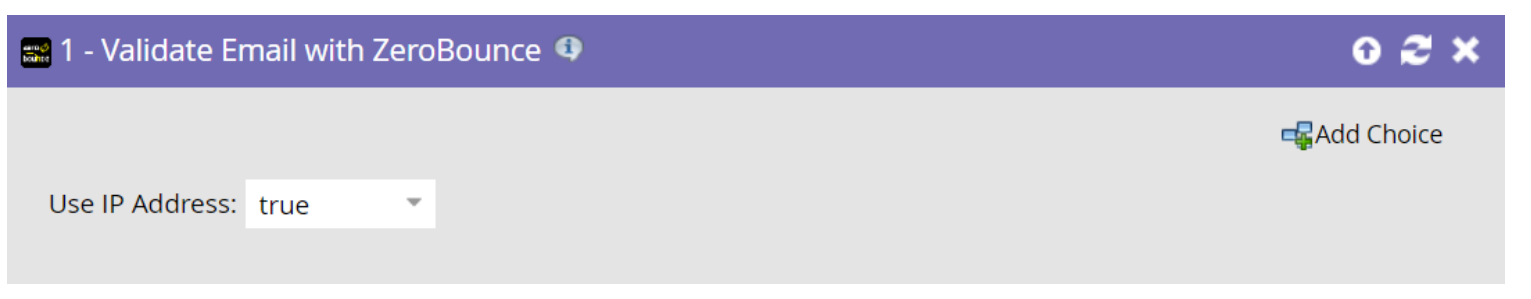

- Seleccionamos los "is not" "valid"
- Validamos con ZeroBounce
- Si son Invalids o Catch All, continuamos con el proceso

#### Prompt a OpenAI

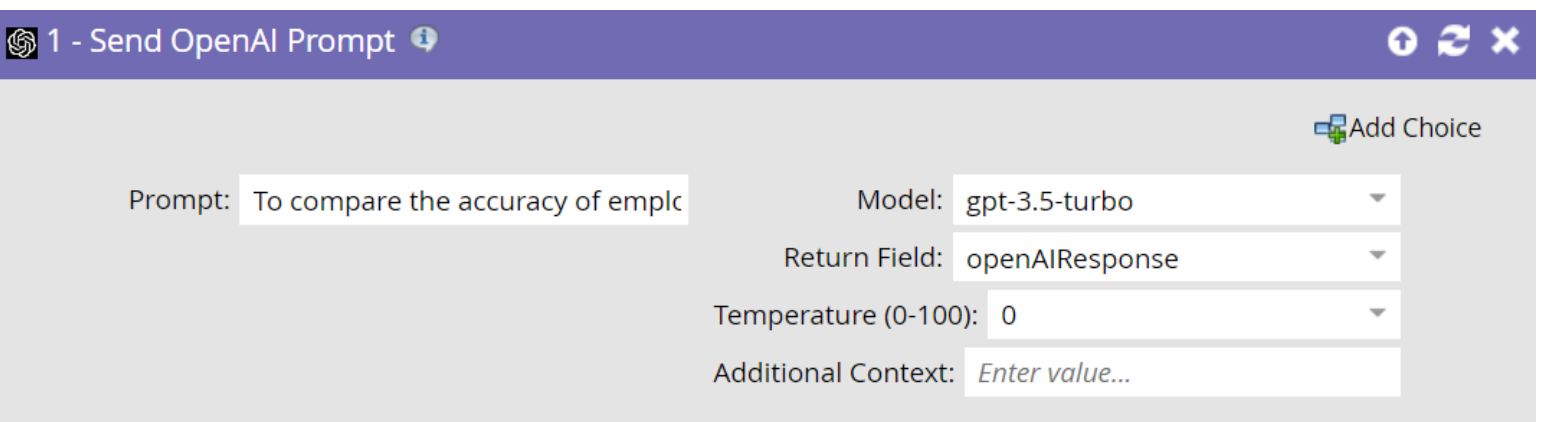

▪ To compare the accuracy of employment information between our database and the information obtained from this person's LinkedIn profile, analyze the following details for this record. The information in our Database states that the Job Title is {{lead.Job Title:default=empty}} and Company is {{company.Company Name:default=empty}}. This person's LinkedIn profile says that the Job Title is {{lead.Lkdin Job Title}} and the Company is {{lead.Lkdin Company Name}}. Given these inputs, determine if the individual is employed at the same company by comparing the 2 company names. Also, determine if the individual holds the same job title. Consider name variations, abbreviations, and slight differences in both company names and job titles. Please note that when the Company field in our database say "is empty field", it should be treated as a match with the LinkedIn profile. Likewise, when the Job Title field in our database say "is empty field", it should be treated as a match with the LinkedIn profile. Provide your analysis in the following format: -- Same company: [Yes/No]; --Same job title: [Yes/No];

#### Prompt a OpenAI

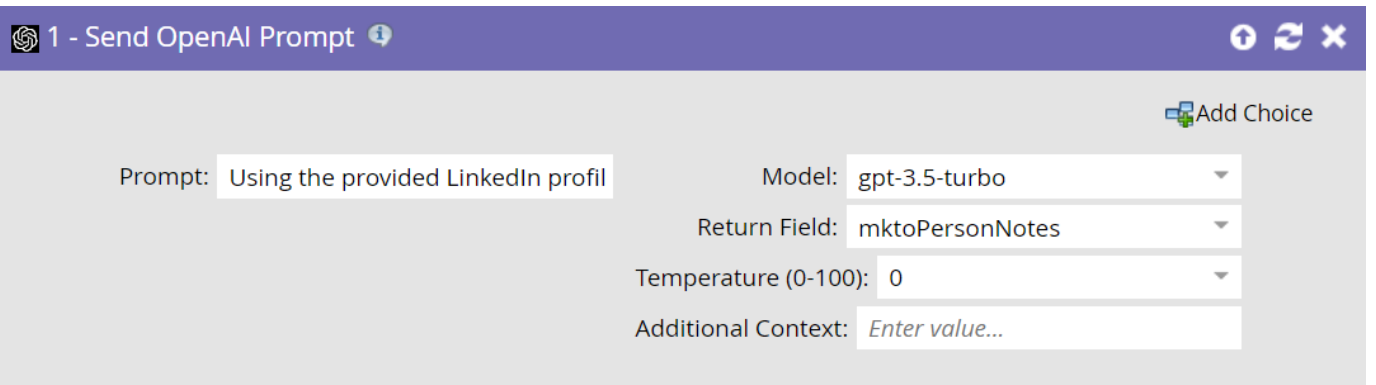

Using the provided LinkedIn profile information, create a concise 100-word summary tailored for a salesperson. This summary should offer an overview of the individual's professional background, current role, and the Company he/she works for, emphasizing elements relevant to the potential interest in Adobe Marketo professional services. Focus on key details that would assist a salesperson in making an informed decision about the feasibility and value of reaching out to this person with a proposal for Adobe Marketo services. Additionally, evaluate the profile's potential for engagement with these services on a scale from 0 to 100, where 100 indicates a very high potential for a successful outreach, and 0 signifies no potential. Factors to consider in your evaluation should include, but are not limited to, the person's industry, job role, level of seniority, engagement with related digital marketing tools or services, and any expressed interest in marketing innovation or optimization. This score will help prioritize sales efforts effectively. It is important to keep the summary to 100 words and avoid adding more information tan the requested summary. LinkedIn information: First Name: {{lead.Lkdin First Name}}; Last Name: {{lead.Lkdin Last Name}}; Person headline: {{lead.Lkdin Person Headline}}; Person summary: {{lead.Lkdin Person Summary}}; Work history: {{lead.Lkdin Person Position List}}; Job Title: {{lead.Lkdin Job Title}}; Company Description: {{lead.Lkdin Company Description}}; Company number of Employees: {{lead.Lkdin Company Employees}}; Company Industry: {{lead.Lkdin Company Industry}}; Company Name: {{lead.Lkdin Company Name}}

### Envío de Alerta

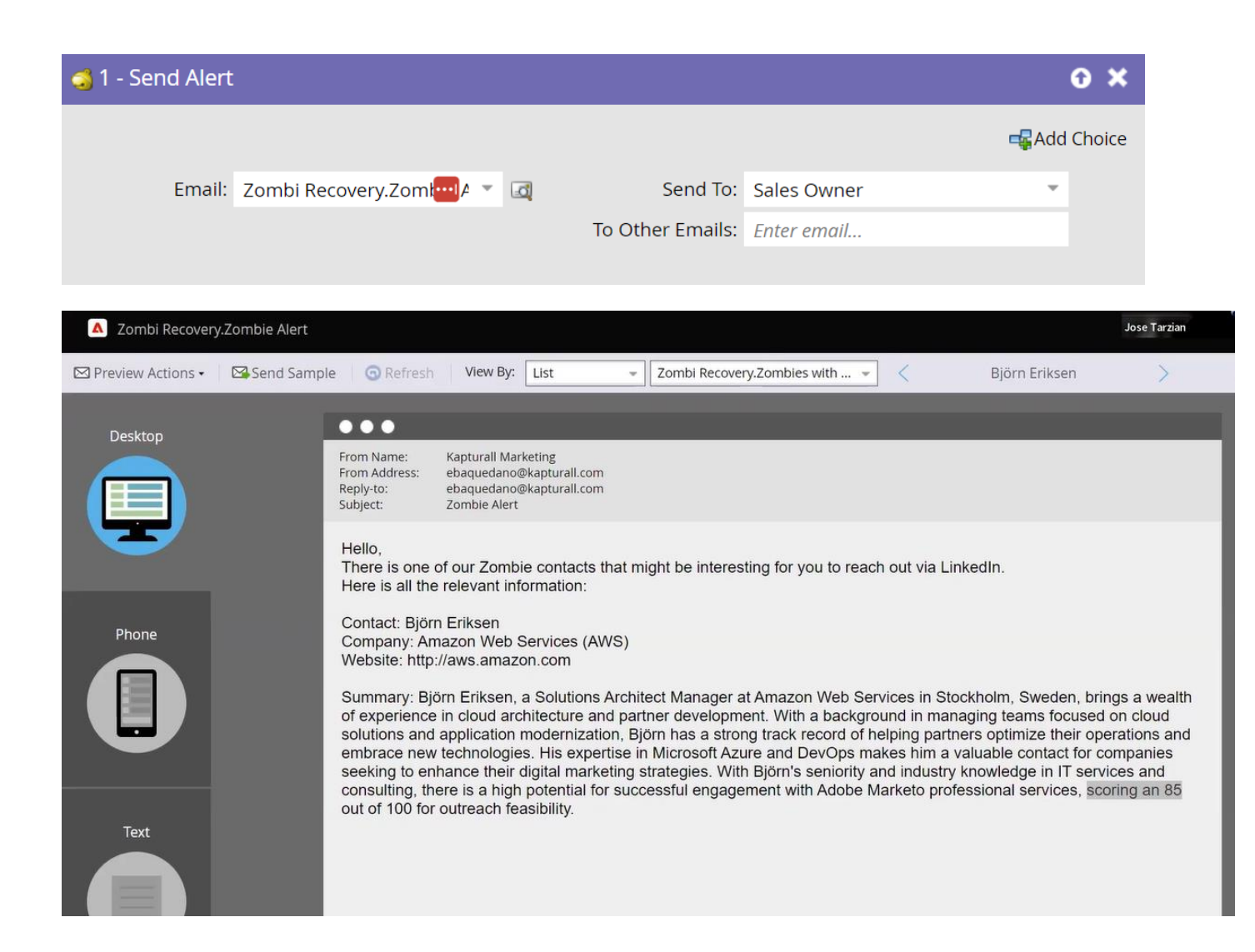

▪ El texto de la alerta se almacenó en un campo que se usa como Token

#### Resultados

▪ De 1000 registros, 454 tenían un email "no validos"

■ Pudimos enriquecer 125 con LinkedIn (27% cuando en general logramos un match de 65%-79%)

▪ De 125 registros enriquecidos con LinkedIn, 89 habían cambiado de empresa y fueron enviados a ventas

▪ 5 nuevas oportunidades generadas

# Cómo puedo enviar emails cuando sea el mejor momento para lograr clicks y opens

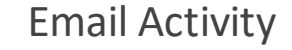

Buscamos la informacion emails enviados, abiertos y clickeados via la API y la almacenamos en una BBDD

#### Prompt OpenAI

Se envía un historial de actividad de email a OpenAI junto con instrucciones. OpenAI devuelve el mejor horario y día de la semana para enviar emails

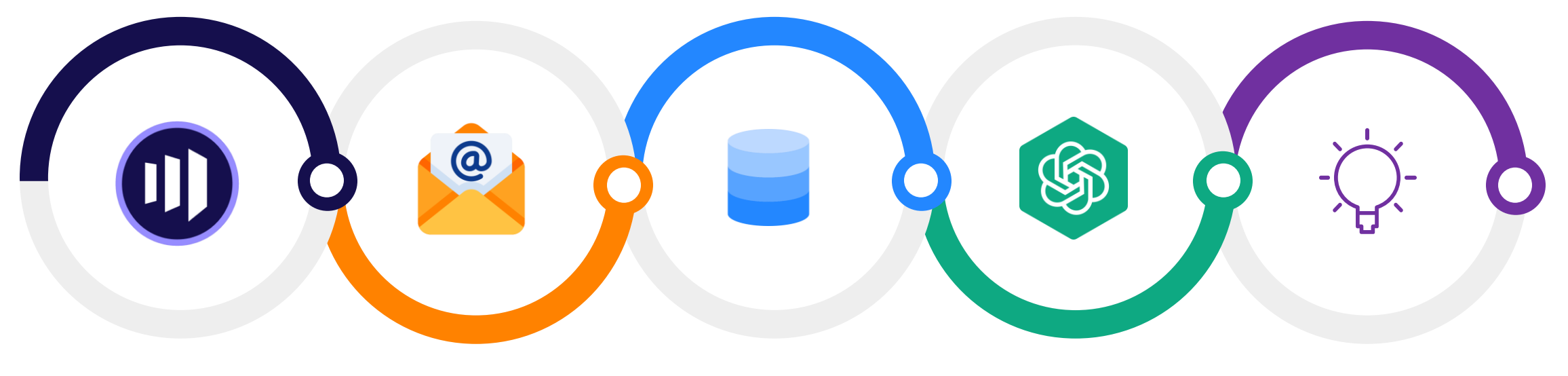

Flow Step

Enviamos los leads que queremos optimizar. Tener en cuenta histórico. Database

Los datos de actividad de Emails se almacenan en la base de datos por Lead ID. No se almacena información personal identificable (PII).

Return Data

El mejor momento y día se devuelve a Marketo y puede ser utilizado en campañas

#### Flow Step

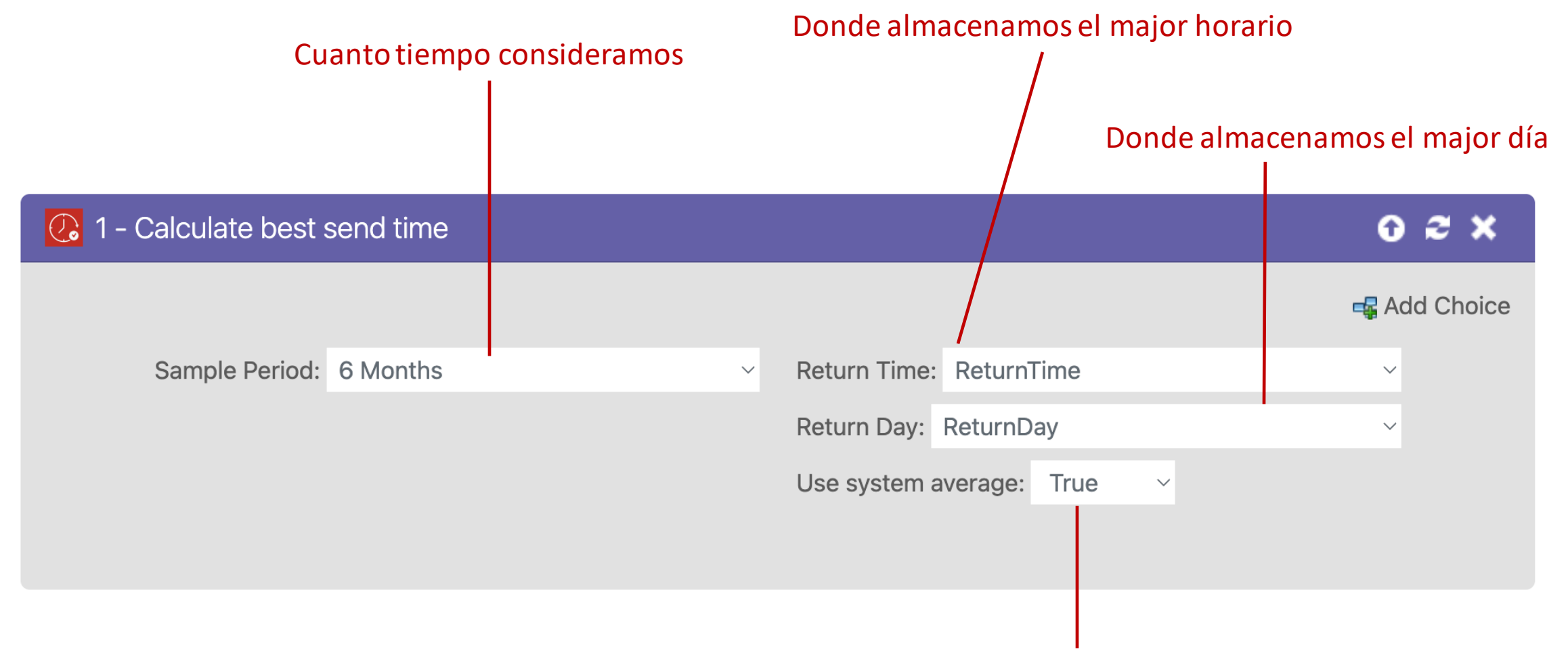

#### Si usamos o no el promedio en el calculo

### Envio de Activity Data con Prompt a OpenAI

Given the email activity data below, determine the best day of the week and time of day to send an email to maximize the chances of it being opened and clicked. Times are provided in UTC. Return the time to the nearest hour as an integer from 1 to 24 and the day as the English day. The response must be valid JSON without any explanation. Example {"time" : 14 , "day" : "Tuesday"}

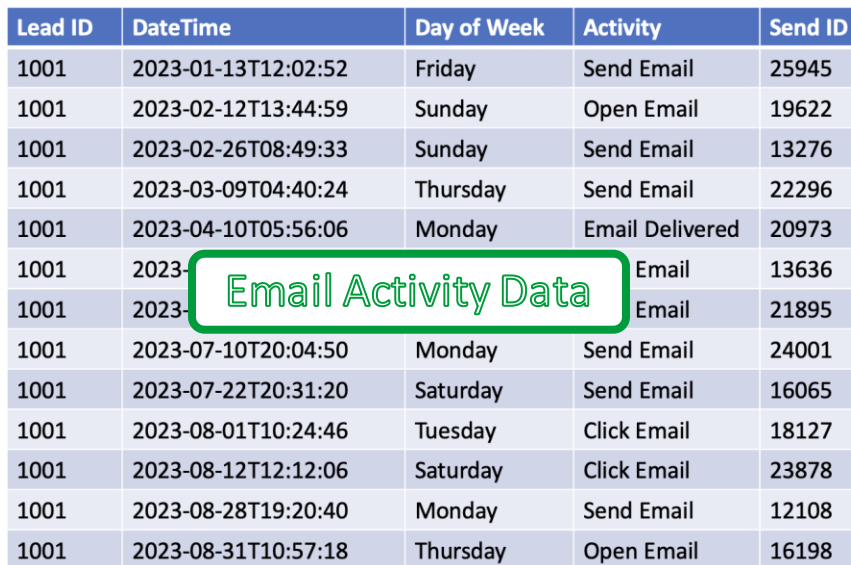

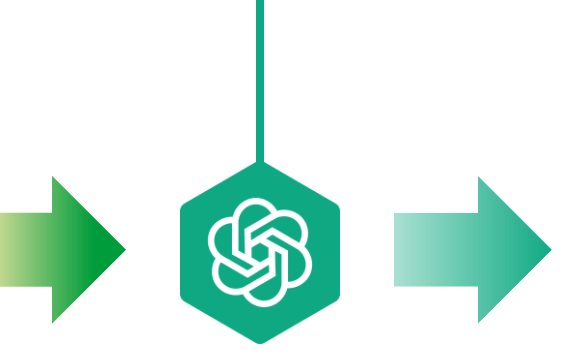

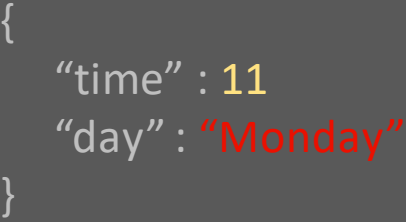

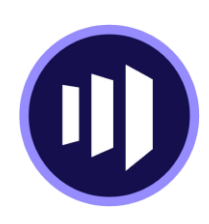

### Cuando hay información Limitada

Given the email activity data below and considering the individual user's data consists of 10 interactions, determine the best day of the week and time of day to send an email to maximize the chances of it being opened and clicked. Use the weighting approach where the individual's data is **blended with the overall database averages (average best time: 8 UTC, average best day: Monday)**  based on the number of interactions. Times are provided in UTC. Return the time to the nearest hour as an integer from 1 to 24, and the day as the English day in valid JSON format without any explanation.

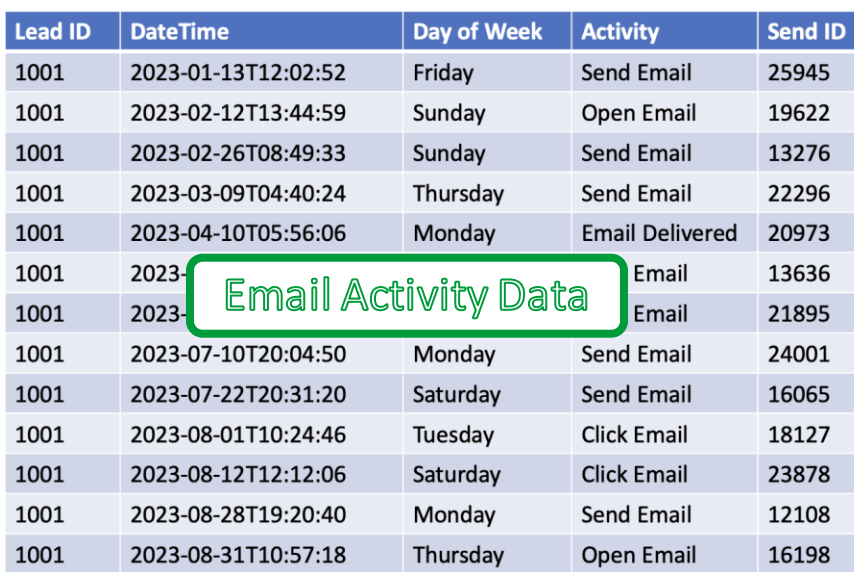

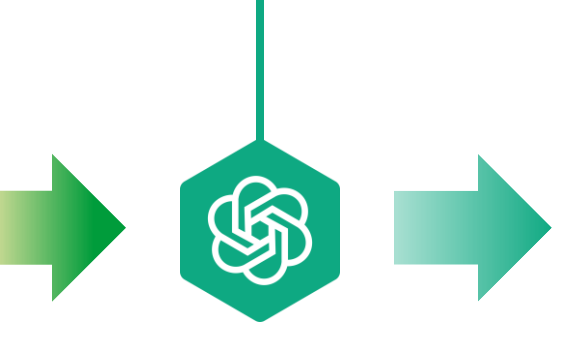

 "time" : 11 "day" : "Monday"

{

}

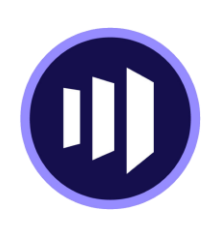

### Como usar para envíos

Establecer una campaña específica para enviar emails en el momento ideal de cada contacto. El proceso implica:

- 1. Comenzar la campaña a medianoche.
- 2. Enviar emails a aquellos con el mejor momento de envío "0" de inmediato.
- 3. Implementar una espera de 45 minutos, luego enviar correos electrónicos al grupo de la 1 am.
- 4. Continuar este patrón cada hora, todo el día.

Nota: La configuración incluye 24 pasos de "Enviar correo electrónico" y 23 pasos de "Espera".

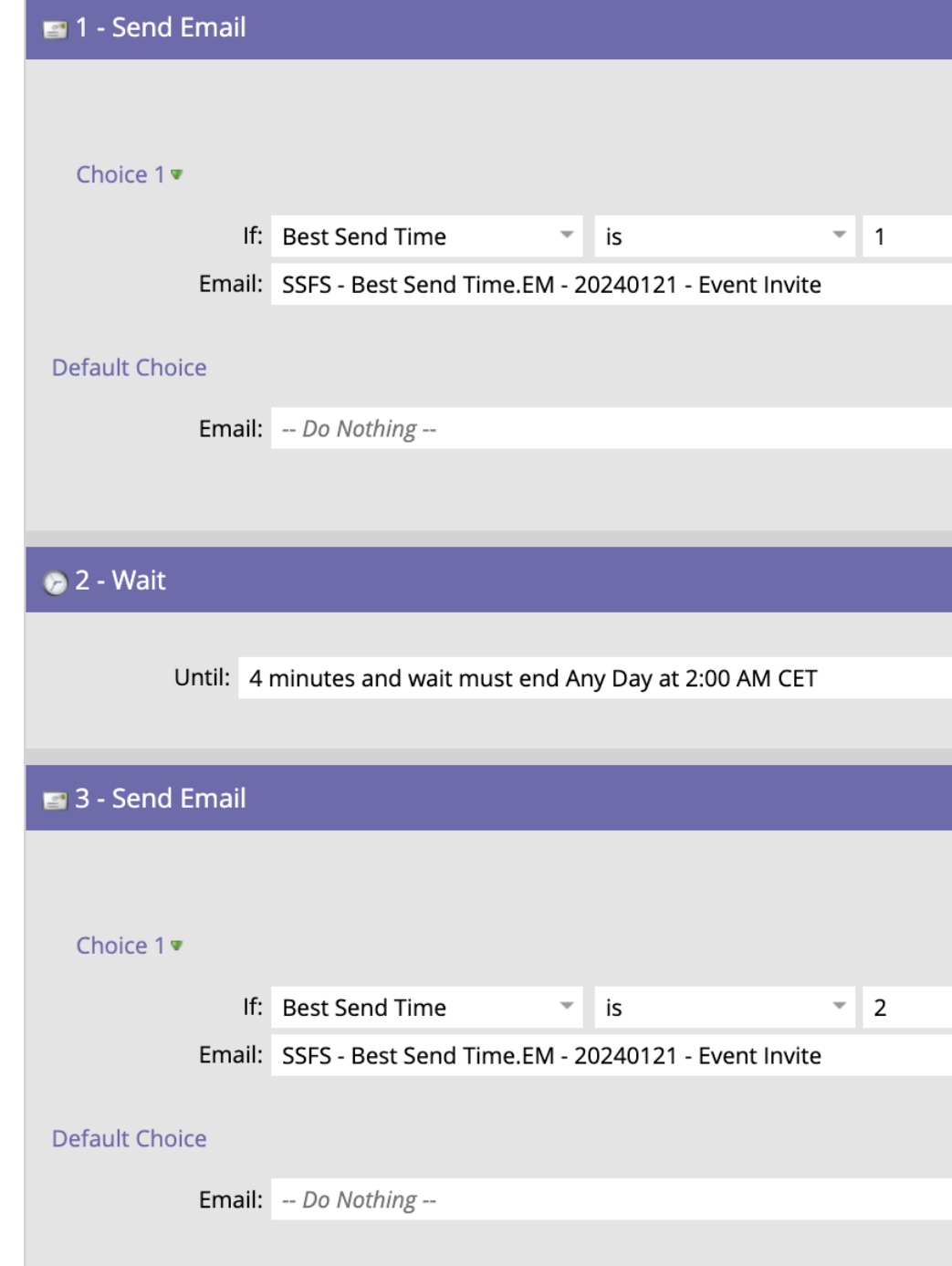

#### Resultados

- 20% de incremento en Open Rate
- **11% Click Through Rate**
- 6% de disminución en Unsubscribes

# INTERACTIVE WEBINARS

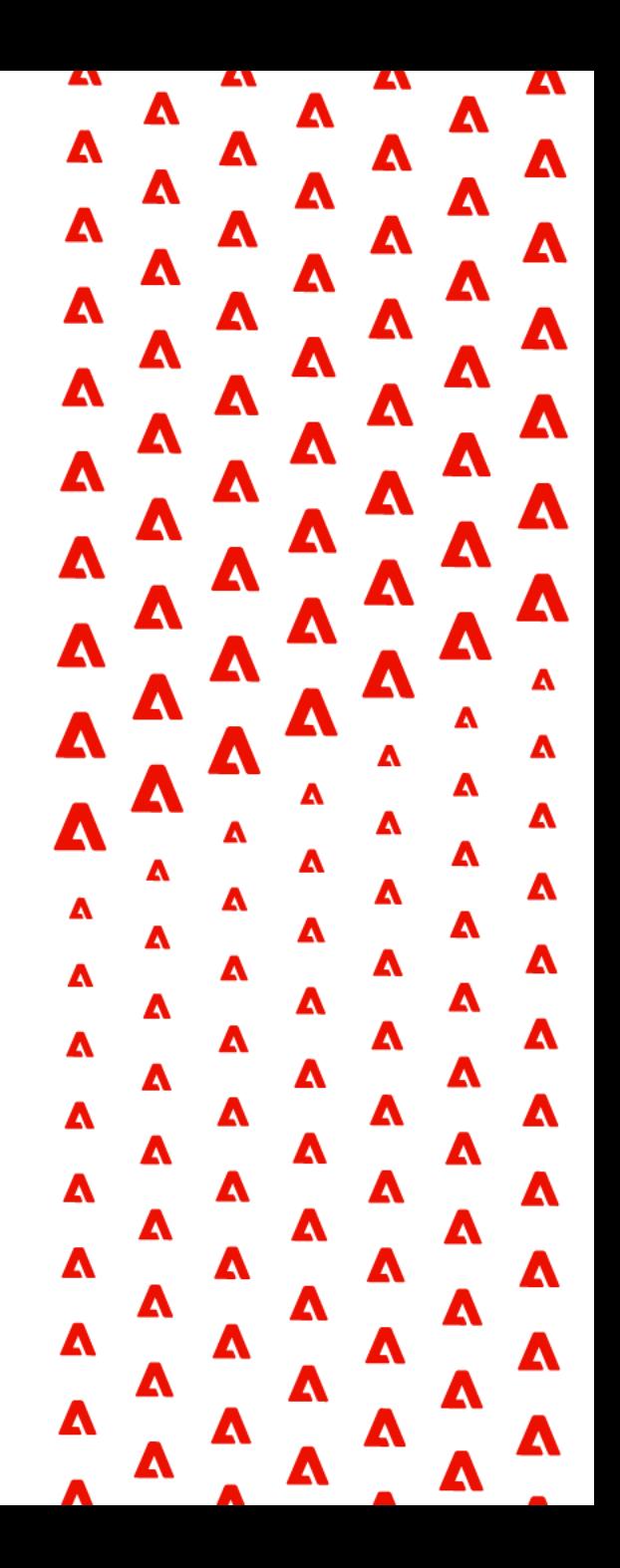

#### Eduardo Baquedano

- Amante de los perros y la escalada
- Actual responsable de Marketing en Kapturall
- Relación muy intensa y fructífera con los webinars desde 2021.
- Conocí esta nueva funcionalidad en su presentación en el Summit de Las Vegas 2023.

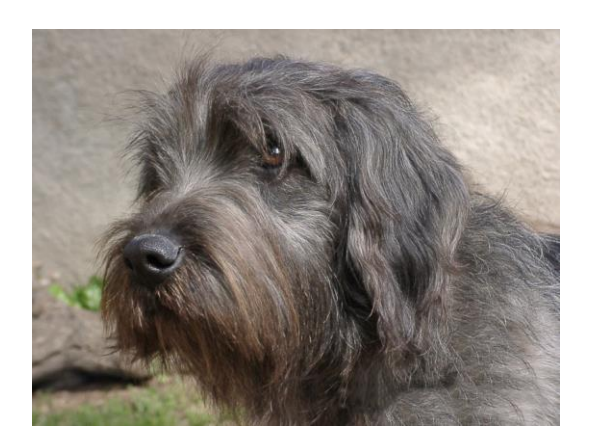

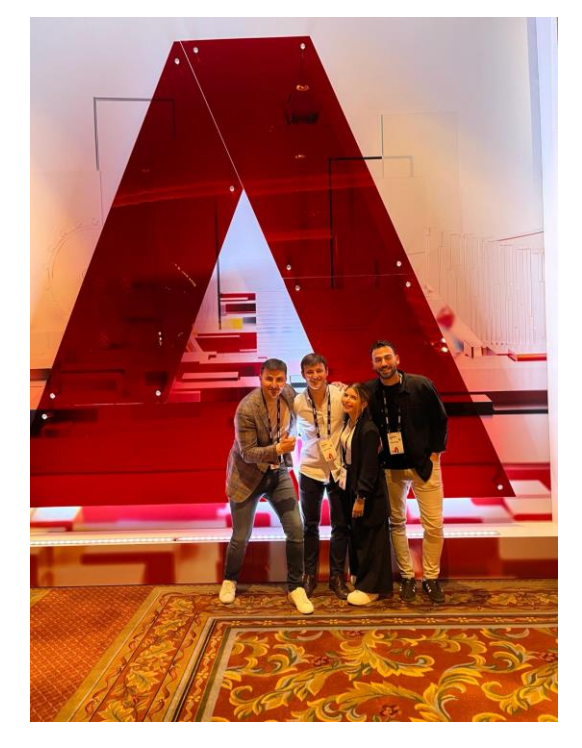

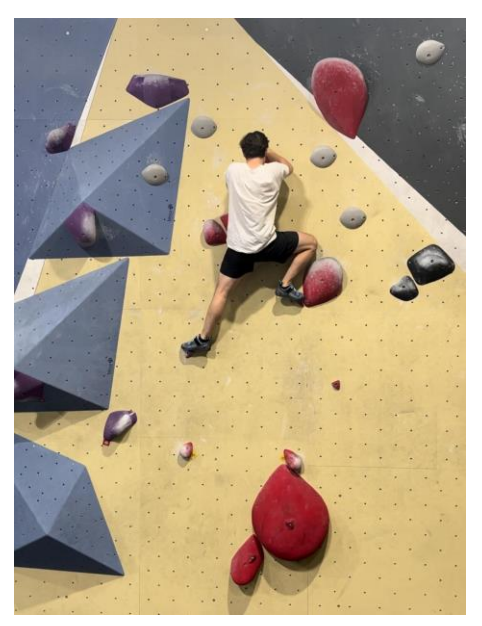

#### Información General sobre Interactive Webinars

- Esta nueva funcionalidad de Marketo permite conectar Marketo con Adobe Connect de forma nativa.
- Permite realizar webinars de principio a fin sin necesidad de contratar un servicio externo de webinar (Zoom, GTW, etc) ni una Plataforma para alojar tus videos (Wistia, Brightcove, etc)
- Fue presentada el año pasado en el Adobe Summit de Las Vegas, pero su lanzamiento final está previsto para el H2 de 2024.

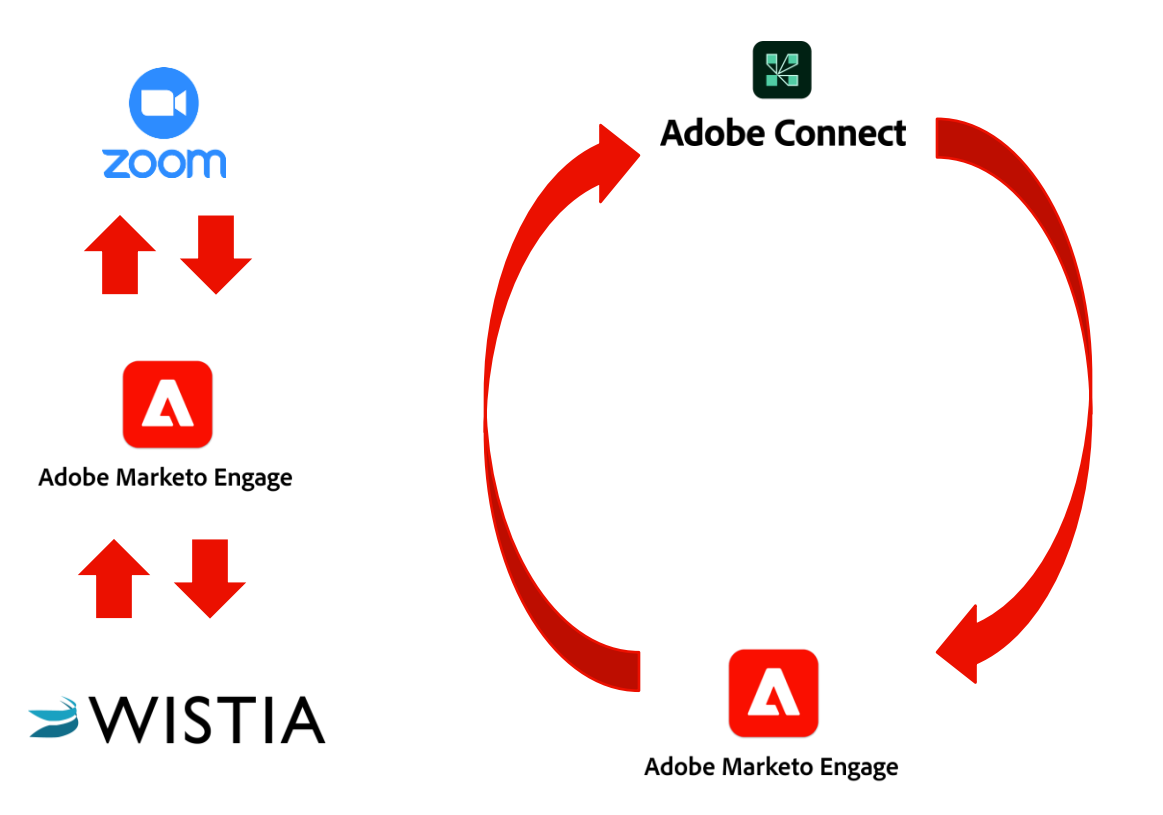

### Novedad en Summit Las Vegas 2024: On Demand Interactive Webinars

Interactive Webinars nos va a permitir:

- Compartir la URL original del seminario web con todos los no asistentes para que puedan ver la grabación según su conveniencia.
- Rastrear la primera visita y la duración de visualización
- Nuevos dashboards con métricas de las sesiones on demand. Podremos ver:
	- Estadísticas de visitas diarias
	- Visitas totales
	- Media de minutos consumidos por visita

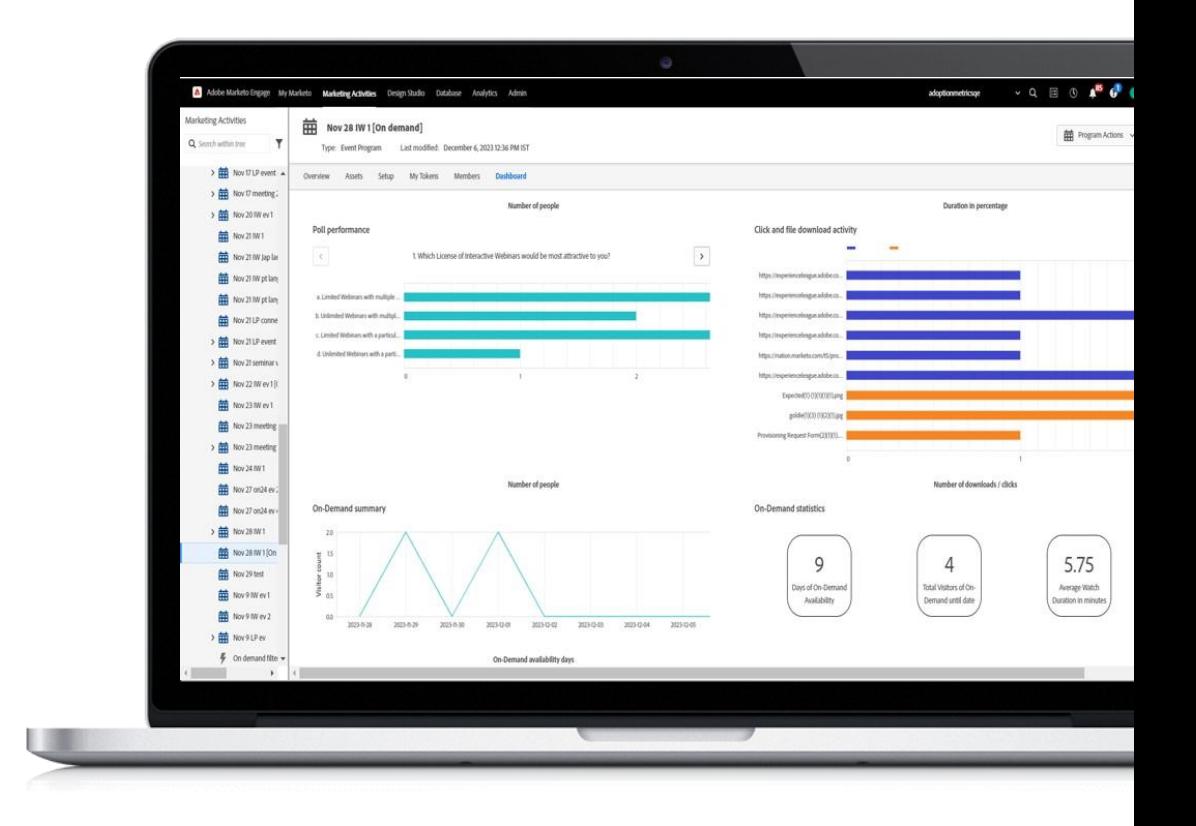

#### Beneficios de Interactive Webinars

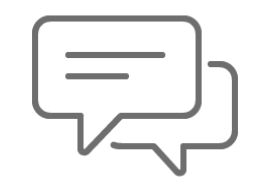

#### **Optimiza tu tiempo y recursos**

- Crea, promociona y analiza tus webinars desde mismo lugar, sin salir de Marketo.
- Evitará realizar múltiples autenticaciones, esperar a que se intercambien los datos de registro y asistencia, y mapear los datos del webinar.

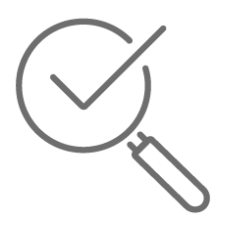

#### **Aumenta la interacción de los asistentes**

- Como moderadores vamos a disponer de herramientas para realizar webinars más interactivos con nuestra audiencia.
- Los asistentes podrán interactuar con nosotros de forma más rápida y directa.

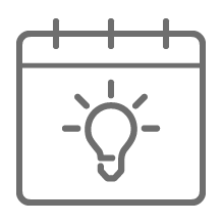

#### **Mas información para tus decisiones**

- Se va a registrar de manera automática y en cuestión de segundos la actividad que los asistentes a los webinars van a realizar durante el transcurso de la sesión.
- Nos va a permitir nutrir, puntuar y analizar de una forma mucho más rápida y completa la actividad de los asistentes. Vamos a dejar de estar "ciegos"

#### Demo

#### **Marketo Interactive Webinars y Adobe Connect**

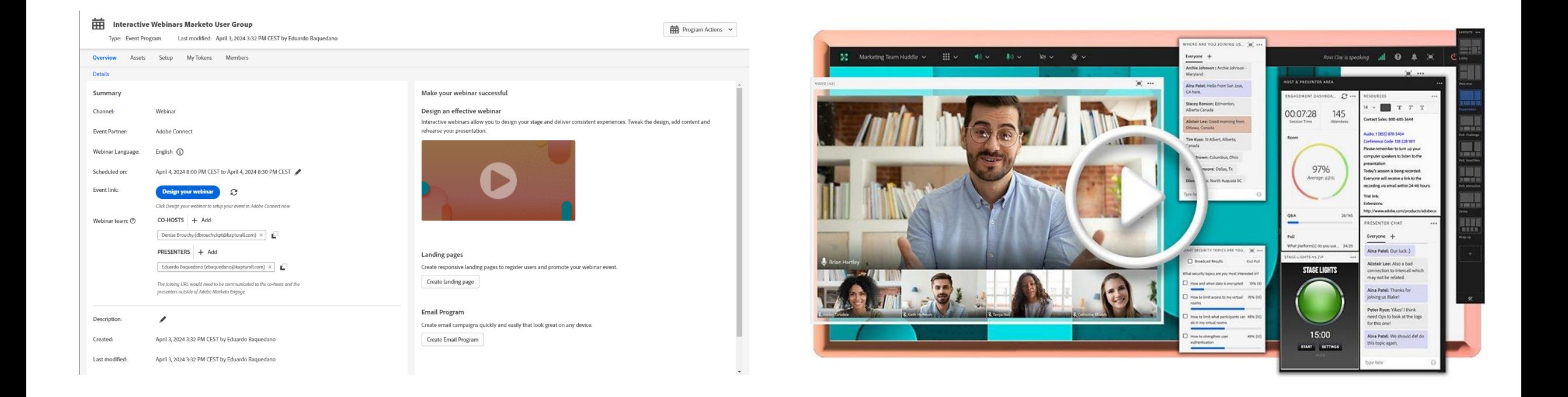

## Ventajas "Interactive Webinars" Vs otras plataformas de Webinars

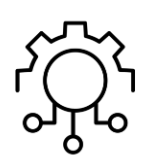

Integración activa sin necesidad de realizar ninguna configuración.

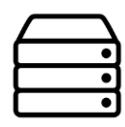

Almacenamiento directo de las actividades realizadas durante los webinar en el activity log (links, polls, etc).

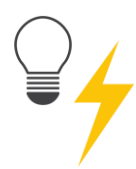

Filtros y triggers nativos para poder realizar configuraciones cross-channel a tiempo real.

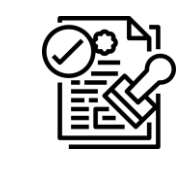

Licencia y gestión de cuentas centralizada en el entorno de Marketo.

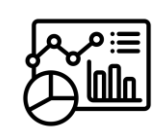

Dashboards generados de forma automática con toda la información del webinar. Asistentes, Click en links, resultados de las encuestas

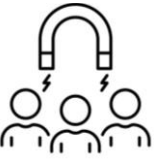

Interacción más continua y "real" durante la sesión. Capacidad de captar la atención durante más tiempo

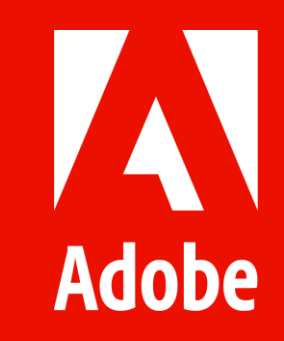